# Veritas Storage Foundation™ Cluster File System Release High Availability Notes

HP-UX

6.0

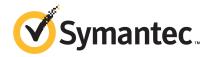

# Veritas Storage Foundation™ Cluster File System Release High Availability Notes

The software described in this book is furnished under a license agreement and may be used only in accordance with the terms of the agreement.

Product version: 6.0

Document version: 6.0.3

### Legal Notice

Copyright © 2012 Symantec Corporation. All rights reserved.

Symantec, the Symantec logo, Veritas, Veritas Storage Foundation, CommandCentral, NetBackup, Enterprise Vault, and LiveUpdate are trademarks or registered trademarks of Symantec corporation or its affiliates in the U.S. and other countries. Other names may be trademarks of their respective owners.

The product described in this document is distributed under licenses restricting its use, copying, distribution, and decompilation/reverse engineering. No part of this document may be reproduced in any form by any means without prior written authorization of Symantec Corporation and its licensors, if any.

THE DOCUMENTATION IS PROVIDED "AS IS" AND ALL EXPRESS OR IMPLIED CONDITIONS, REPRESENTATIONS AND WARRANTIES, INCLUDING ANY IMPLIED WARRANTY OF MERCHANTABILITY, FITNESS FOR A PARTICULAR PURPOSE OR NON-INFRINGEMENT, ARE DISCLAIMED, EXCEPT TO THE EXTENT THAT SUCH DISCLAIMERS ARE HELD TO BE LEGALLY INVALID. SYMANTEC CORPORATION SHALL NOT BE LIABLE FOR INCIDENTAL OR CONSEQUENTIAL DAMAGES IN CONNECTION WITH THE FURNISHING, PERFORMANCE, OR USE OF THIS DOCUMENTATION. THE INFORMATION CONTAINED IN THIS DOCUMENTATION IS SUBJECT TO CHANGE WITHOUT NOTICE.

The Licensed Software and Documentation are deemed to be commercial computer software as defined in FAR 12.212 and subject to restricted rights as defined in FAR Section 52.227-19 "Commercial Computer Software - Restricted Rights" and DFARS 227.7202, "Rights in Commercial Computer Software or Commercial Computer Software Documentation", as applicable, and any successor regulations. Any use, modification, reproduction release, performance, display or disclosure of the Licensed Software and Documentation by the U.S. Government shall be solely in accordance with the terms of this Agreement.

Symantec Corporation 350 Ellis Street Mountain View, CA 94043

http://www.symantec.com

# **Technical Support**

Symantec Technical Support maintains support centers globally. Technical Support's primary role is to respond to specific queries about product features and functionality. The Technical Support group also creates content for our online Knowledge Base. The Technical Support group works collaboratively with the other functional areas within Symantec to answer your questions in a timely fashion. For example, the Technical Support group works with Product Engineering and Symantec Security Response to provide alerting services and virus definition updates.

Symantec's support offerings include the following:

- A range of support options that give you the flexibility to select the right amount of service for any size organization
- Telephone and/or Web-based support that provides rapid response and up-to-the-minute information
- Upgrade assurance that delivers software upgrades
- Global support purchased on a regional business hours or 24 hours a day, 7 days a week basis
- Premium service offerings that include Account Management Services

For information about Symantec's support offerings, you can visit our Web site at the following URL:

www.symantec.com/business/support/index.jsp

All support services will be delivered in accordance with your support agreement and the then-current enterprise technical support policy.

# **Contacting Technical Support**

Customers with a current support agreement may access Technical Support information at the following URL:

www.symantec.com/business/support/contact techsupp static.jsp

Before contacting Technical Support, make sure you have satisfied the system requirements that are listed in your product documentation. Also, you should be at the computer on which the problem occurred, in case it is necessary to replicate the problem.

When you contact Technical Support, please have the following information available:

Product release level

- Hardware information
- Available memory, disk space, and NIC information
- Operating system
- Version and patch level
- Network topology
- Router, gateway, and IP address information
- Problem description:
  - Error messages and log files
  - Troubleshooting that was performed before contacting Symantec
  - Recent software configuration changes and network changes

### Licensing and registration

If your Symantec product requires registration or a license key, access our technical support Web page at the following URL:

www.symantec.com/business/support/

### Customer service

Customer service information is available at the following URL:

www.symantec.com/business/support/

Customer Service is available to assist with non-technical questions, such as the following types of issues:

- Questions regarding product licensing or serialization
- Product registration updates, such as address or name changes
- General product information (features, language availability, local dealers)
- Latest information about product updates and upgrades
- Information about upgrade assurance and support contracts
- Information about the Symantec Buying Programs
- Advice about Symantec's technical support options
- Nontechnical presales questions
- Issues that are related to CD-ROMs or manuals

### Support agreement resources

If you want to contact Symantec regarding an existing support agreement, please contact the support agreement administration team for your region as follows:

Asia-Pacific and Japan customercare\_apac@symantec.com

Europe, Middle-East, and Africa semea@symantec.com

North America and Latin America supportsolutions@symantec.com

### Documentation

Product guides are available on the media in PDF format. Make sure that you are using the current version of the documentation. The document version appears on page 2 of each guide. The latest product documentation is available on the Symantec Web site.

https://sort.symantec.com/documents

Your feedback on product documentation is important to us. Send suggestions for improvements and reports on errors or omissions. Include the title and document version (located on the second page), and chapter and section titles of the text on which you are reporting. Send feedback to:

doc feedback@symantec.com

# About Symantec Connect

Symantec Connect is the peer-to-peer technical community site for Symantec's enterprise customers. Participants can connect and share information with other product users, including creating forum posts, articles, videos, downloads, blogs and suggesting ideas, as well as interact with Symantec product teams and Technical Support. Content is rated by the community, and members receive reward points for their contributions.

http://www.symantec.com/connect/storage-management

# Storage Foundation Cluster File System High Availability Release Notes

This document includes the following topics:

- About this document
- Component product release notes
- About Veritas Storage Foundation Cluster File System High Availability
- About Symantec Operations Readiness Tools
- Important release information
- Changes introduced in 6.0
- No longer supported
- System requirements
- Fixed issues
- Known issues
- Software limitations
- Documentation errata
- Documentation

# About this document

This document provides important information about Veritas Storage Foundation Cluster File System High Availability (SFCFSHA) version 6.0 for HP-UX 11i v3. Review this entire document before you install or upgrade SFCFSHA.

The information in the Release Notes supersedes the information provided in the product documents for SFCFSHA.

This is Document version: 6.0.3 of the *Veritas Storage Foundation Cluster File System High Availability Release Notes*. Before you start, make sure that you are using the latest version of this guide. The latest product documentation is available on the Symantec Web site at:

https://sort.symantec.com/documents

# Component product release notes

In addition to reading this Release Notes document, review the component product release notes before installing the product.

Product guides are available at the following location on the software media in PDF formats:

/product name/docs

Symantec recommends copying the docs directory on the software media that contains the product guides to the /opt/VRTS directory on your system.

This release includes the following component product release notes:

- Veritas Storage Foundation Release Notes (6.0)
- Veritas Cluster Server Release Notes (6.0)

# About Veritas Storage Foundation Cluster File System High Availability

Veritas Storage Foundation Cluster File System High Availability by Symantec extends Veritas Storage Foundation to support shared data in a storage area network (SAN) environment. Using Storage Foundation Cluster File System High Availability, multiple servers can concurrently access shared storage and files transparently to applications.

Veritas Storage Foundation Cluster File System High Availability also provides increased automation and intelligent management of availability and performance.

Veritas Storage Foundation Cluster File System High Availability includes Veritas Cluster Server, which adds high availability functionality to the product.

To install the product, follow the instructions in the Veritas Storage Foundation Cluster File System High Availability Installation Guide.

For information on high availability environments, read the Veritas Cluster Server documentation.

# **About Symantec Operations Readiness Tools**

Symantec Operations Readiness Tools (SORT) is a Web site that automates and simplifies some of the most time-consuming administrative tasks. SORT helps you manage your datacenter more efficiently and get the most out of your Symantec products.

SORT can help you do the following:

### Prepare for your next installation or upgrade

- List product installation and upgrade requirements, including operating system versions, memory, disk space, and architecture.
- Analyze systems to determine if they are ready to install or upgrade Symantec products.
- Download the latest patches, documentation, and high availability agents from a central repository.
- Access up-to-date compatibility lists for hardware, software, databases, and operating systems.

### Manage risks

- Get automatic email notifications about changes to patches, array-specific modules (ASLs/APMs/DDIs/DDLs), and high availability agents from a central repository.
- Identify and mitigate system and environmental risks.
- Display descriptions and solutions for hundreds of Symantec error codes.

### Improve efficiency

- Find and download patches based on product version and platform.
- List installed Symantec products and license keys.
- Tune and optimize your environment.

**Note:** Certain features of SORT are not available for all products. Access to SORT is available at no extra cost.

To access SORT, go to:

https://sort.symantec.com

# Important release information

- For important updates regarding this release, review the Late-Breaking News TechNote on the Symantec Technical Support website: http://www.symantec.com/docs/TECH164885
- For the latest patches available for this release, go to: http://sort.symantec.com/
- The hardware compatibility list contains information about supported hardware and is updated regularly. For the latest information on supported hardware visit the following URL:

http://www.symantec.com/docs/TECH170013

Before installing or upgrading Storage Foundation and High Availability Solutions products, review the current compatibility list to confirm the compatibility of your hardware and software.

# Changes introduced in 6.0

This section lists the changes in Veritas Storage Foundation Cluster File System High Availability 6.0.

# Changes related to Veritas Storage Foundation Cluster File System High Availability (SFCFSHA)

SFCFSHA includes the following changes in 6.0:

# Changes to the Intelligent Monitoring Framework feature

In this release, the Intelligent Monitoring Framework (IMF) feature is enabled by default. In previous releases, IMF was disabled by default.

See the Veritas Storage Foundation Cluster File System High Availability Installation Guide for more information on enabling and disabling IMF.

See the Veritas Cluster Server Installation Guide and the Veritas Cluster Server Administrator's Guide for detailed information about IMF.

# Availability of shared disk group configuration copies

If the Cluster Volume Manager (CVM) master node loses access to a configuration copy, CVM redirects the read or write requests over the network to another node

that has connectivity to the configuration copy. This behavior ensures that the disk group stays available.

In previous releases, CVM handled disconnectivity according to the disk group failure policy (dgfail policy). This behavior still applies if the disk group version is less than 170. The dgfail policy is not applicable to disk groups with a version of 170 or later.

### **Enhancements to CVM detach policies**

In this release, the following changes have been made to the detach policies:

- A failure is considered global only if it affects all nodes in the cluster. Otherwise, a failure is treated as a local failure. Previously, any failure that affected more than one node was considered to be global.
- When the global detach policy is set, local failure of all plexes at the same time does not trigger plex detach. In this case, the volume remains enabled and I/Os fail on the node.
- When a node loses local connectivity to a disk, the disk is put in the lfailed state.

### Enhancements to master node selection for failover

If the Cluster Volume Manager (CVM) master node leaves the cluster, CVM fails over the master role to another node in the cluster. In this release, CVM selects the node for failover based on the node's connectivity to the disks in the disk group. This behavior is an enhancement over previous releases of CVM.

During regular operations, CVM dynamically assigns an offset preference value to each node. The preference assignment is automatic, and generally does not require any intervention from the administrator.

If you need greater control over the master selection, you can also set customized preference values.

When a master failover occurs, CVM uses the custom node preferences together with the offset preference values to select the new master node.

# Node join with DGDISABLED disk groups

In this release, a node can join the cluster even if there is a shared disk group that is in the DGDISABLED state. In previous releases, the node join would fail.

# Entering and displaying values in human-friendly units

Storage Foundation now supports reporting and inputting values in human-friendly units.

The following commands were modified to display human-friendly units:

- diskusq
- ff
- fsadm
- fsckptadm
- fsvoladm
- vxdg free
- vxdisk list
- vxdisk -o thin list
- vxdisk -o thin, fssize list
- vxdmpadm iostat show
- vxmemstat
- vxprint
- vxstat
- vxtune

See the manual pages for more information.

### Added nodes into the Clustered NFS cluster

The cfsshare command has the ability to add a node in the Clustered NFS (CNFS) cluster.

See the Veritas Storage Foundation Cluster File System Administrator's High Availability Guide.

See the cfsshare(1M) manual page.

# Displaying SFCFSHA information with vxlist

The vxlist command is a new display command that provides a consolidated view of the SFCFSHA configuration. The vxlist command consolidates information from Veritas Volume Manager (VxVM) and Veritas File System (VxFS). The vxlist command provides various options to display information. For

example, use the following form of the command to display file system information including information about the volume, disk group, and so on. In previous releases, you needed to run at least two commands to retrieve the following information.

### # /opt/VRTSsfmh/bin/vxlist fs

```
TY FS FSTYPE SIZE FREE %USED DEVICE PATH
                                                MOUNT POINT
fs / ext3 65.20g 51.70g 17% /dev/sda1
fs mnt vxfs 19.84g 9.96g 49%
                              /dev/vx/dsk/bardg/vol1 /mnt
```

For help on the vxlist command, enter the following command:

```
# vxlist -H
```

See the vxlist (1m) manual page.

# Recovery for synchronization tasks

In this release, VxVM tracks the plex synchronization for the following commands: vxplex att, vxassist mirror, vxsnap addmir, vxsnap reattach, and vxsnap restore. If the system crashes or the vxconfigd daemon fails, VxVM provides automatic recovery for the synchronization task. When the system is recovered, VxVM restarts the synchronization from the point where it failed. The synchronization occurs in the background, so the volume is available without delay.

# Secure deletion of Veritas Volume Manager disks

When you decommission a disk that contained sensitive data, you may need to destroy any remaining data on the disk. In this release, VxVM provides the ability to shred the data on the disk to minimize the chance that the data is recoverable. When you specify the disk shred operation, VxVM shreds the entire disk, including any existing disk labels. After the shred operation, VxVM writes a new empty label on the disk to prevent the disk from going to the error state. The VxVM shred operation overwrites all of the addressable blocks with a digital pattern in one, three, or seven passes.

**Caution:** All data in the volume will be lost when you shred it. Make sure that the information has been backed up onto another storage medium and verified, or that it is no longer needed.

For more information on shredding disks, see the Veritas Storage Foundation Administrator's Guide.

# **Changes related to Veritas File System**

Veritas File System includes the following changes in 6.0:

### Default disk layout Version is now 9

In this release, disk layout Version 9 is now the default version, which enables support for the following features:

Data deduplication

See the Administrator's Guide.

### Data deduplication

You can run post-process periodic deduplication in a file system, which eliminates duplicate data without any continuous cost. This feature requires an Enterprise license.

See the Administrator's Guide.

### Multi-threaded Thin Reclamation

You can perform multi-threaded Thin Reclamation operations for improved performance.

See the fsadm vxfs(1M) and vxfs ts reclaim(3) manual pages.

### Storage Checkpoints

The following changes were made to Storage Checkpoints:

- You can tune Veritas File System (VxFS) file systems to create removable Storage Checkpoints by default. See the vxtunefs(1M) manual page.
- VxFS now attempts to remove removable Storage Checkpoints if the file system does not have enough space instead of failing the operation.
- Storage Checkpoints have improved visibility to the file system. With the ckptautomnt mount option, all Storage Checkpoints are made accessible automatically through a directory in the root directory of the file system that has the special name .checkpoint, which does not appear in directory listings. Inside this directory is a directory for each Storage Checkpoint in the file system. Each of these directories behave as a mount of the corresponding Storage Checkpoint with some exceptions.

See the Veritas Storage Foundation Cluster File System High Availability Administrator's Guide.

### Partitioned directories

Normally, a large volume of parallel threads performing access and updates on a directory that commonly exist in an file system suffers from exponentially longer wait times for the threads. This feature creates partitioned directories to improve the directory performance of file systems. When any directory crosses the tunable threshold, this feature takes an exclusive lock on the directory inode and redistributes the entries into various respective hash directories. These hash directories are not visible in the name-space view of the user or operating system. For every new create, delete, or lookup thread, this feature performs a lookup for the respective hashed directory (depending on the target name) and performs the operation in that directory. This leaves the parent directory inode and its other hash directories unobstructed for access, which vastly improves file system performance.

See the Administrator's Guide.

### Delayed allocation for extending writes

Performance of extending writes on local mounts is improved using the delayed allocation feature, which is turned on by default for all applicable writes.

See the *Administrator's Guide*.

### vxfsconvert can upgrade additional Veritas File System disk layout versions

The vxfsconvert command can upgrade the VxFS disk layout Version 4 and 5.

### Free space defragmentation

You can now specify the -c option with the fsadm command to minimize file system free space fragmentation. This attempts to generate bigger chunks of free space in the specified device.

# Changes related to Veritas Volume Manager

Veritas Volume Manager (VxVM) includes the following changes in 6.0:

### Creating a volume of maximum size

In previous releases, Veritas Volume Manager provided a two-step approach to creating a volume of the maximum size. You had to run the vxassist maxsize command to find the maximum size of the volume to be created with the given constraints. Then, you had to run the vxassist make command and specify the volume size as the maximum determined by the vxassist maxsize command.

In this release, you can create a maximum sized volume with a single command. Specify the vxassist make command with the maxsize keyword. The vxassist

command creates the maximum sized volume possible, taking into consideration any other allocation attributes that you specify.

### Changes to the instant snapshot (version 20) data change object (DCO) volume layout

In this release, the volume layout of the data change object (DCO) has been changed to improve the I/O performance and scalability of instant snapshots. The change in layout does not alter how you administer instant snaphosts. The only visible effect is in improved I/O performance and in some cases, increased size of DCO volume. As with previous releases, you create DCOs for instant snapshots using "vxsnap prepare" or by specifying "logtype=dco dcoversion=20" while creating volume with "vxassist make".

The instant snapshot DCO (previously known as a version 20 DCO) now uses dynamic creation of maps on the preallocated storage. The size of the DRL (Dirty region logging) map does not depend on volume size and can be configured using drlmapsz while creating DCO volume.

### Veritas Volume Manager throttling of administrative I/O

In this release, Veritas Volume Manager (VxVM) provides throttling of administrative I/O. During heavy I/O loads, VxVM throttles I/O that it creates to do administrative operations. This behavior ensures that the administrative I/Os do not affect the application I/O performance. When the application I/O load is lighter, VxVM increases the bandwidth usage for administrative I/O operations.

VxVM automatically manages the I/O throttling for administrative tasks, based on its perceived load on the storage. Currently, I/O throttling is supported for the copy operations which use ATOMIC COPY and involve one destination mirror. The I/O throttling is transparent, and does not change the command usage or output. The following commands are supported:

- vxassist mirror
- vxassist snapcreate
- vxevac
- vxplex att
- vxplex cp
- vxplex mv
- vxprint
- vxsnap addmir
- vxsnap reattach

- vxsd mv
- vxtune

The administrative I/O operations allocate memory for I/O from a separate memory pool. You can tune the maximum size of this pool with the tunable parameter, vol max adminio poolsz.

See the Veritas Storage Foundation Tuning Guide for information about tuning the vol max adminio poolsz parameter.

### **Command completion for Veritas commands**

Veritas Storage Foundation Cluster File System High Availability now supports command completion for Veritas Volume Manager (VxVM) commands and Dynamic Multi-Pathing (DMP) commands. In this release, command completion is supported only on the bash shell. The shell must be bash version 2.4 or later.

To use this feature, press **Tab** while entering a supported VxVM or DMP command. The command is completed as far as possible. When there is a choice, the command completion displays the next valid options for the command. Enter one of the displayed values. A value in brackets indicates a user-specified value.

Note: Platform-specific options are not supported with command completion in this release.

The following commands support command completion:

- vxassist
- vxdisk
- vxplex
- vxprint
- vxsnap
- vxstat
- vxtune
- vxcache
- vxconfigd
- vxtask
- vxreattach
- vxdmpadm

- vxddladm
- vxvol
- vxcdsconvert
- vxresize
- vxdctl
- vxsd
- vxdisksetup
- vxdiskunsetup
- vxrecover
- vxedit
- vxdg
- vxclustadm

### Online Migration of native LVM volumes to VxVM volumes

In this release, Veritas Volume Manager (VxVM) provides a feature to migrate volumes under native LVM control to VxVM volumes, with a limited application downtime.

This migrates source LVM volume data to target VxVM volumes on new storage, with the flexibility of different storage and layouts. Once the migration is set up, the application can be resumed, while data synchronization from source LVM to target VxVM volumes continues in the background.

The migration configuration is set up such that the application does not require immediate reconfiguration to the new VxVM device paths.

You can also choose the point of committing the migration, when data synchronization is complete for all required volumes. In case of errors, it provides a way to abort the migration and safely revert to the original LVM configuration.

Online migration can utilize SmartMove capability for the data synchronization, if VxFS is configured on source LVM volumes.

This feature is also integrated with VCS to provide online migration in a VCS HA environment. During the migration process, VCS monitors and maintains high availability of the updated configuration.

A new CLI vxmigadm is provided, to administer online migration.

For more details, refer to *Veritas™ Storage Foundation and High Availability* Solutions Solutions Guide.

### vxdisk -o thin list command now shows the disk space used by a VxFS file system

The vxdisk -o thin list command now shows the disk space used by a VxFS file system.

### Changes related to Veritas Dynamic Multi-Pathing (DMP)

The following sections describe changes in this release related to Veritas Dynamic Multi-Pathing (DMP).

### DMP detects "persist through power loss" storage device server capability

In this release, DMP detects when a storage device server has the capability "persist through power loss". Certain arrays, such as Oracle's Sun Storage 7310, use this capability to preserve the persistent reservation and registrations across power cycles, controller reboots, and other similar operations.

If DMP detects that the device supports this capability, then DMP sets the APTPL (Activate Persist Through Power Loss) bit to 1 in the PERSISTENT RESERVE OUT parameter data sent with a REGISTER, REGISTER AND IGNORE EXISTING KEY service action, according to SPC-3 specifications.

When APTPL is set to 1, the persistent reservation (PR) keys are preserved during array controller takeover or failback operations.

### **Tuning Dynamic Multi-Pathing with templates**

Veritas Dynamic Multi-Pathing (DMP) has multiple tunable parameters and attributes that you can configure for optimal performance. In this release, DMP introduces a template method to update several tunable parameters and attributes with a single operation. The template represents a full or partial DMP configuration, showing the values of the parameters and attributes of the host.

To view and work with the tunable parameters, you can dump the configuration values of the DMP tunable parameters to a file. Edit the parameters and attributes, if required. Then, load the template file to a host to update all of the values in a single operation.

For more information about tuning DMP with templates, see the Storage Foundation and High Availability Solutions Tuning Guide.

You can manage the DMP configuration file with the vxdmpadm config commands.

See the vxdmpadm(1m) man page.

### Changes to DMP support for ALUA arrays

In this release, DMP has improved support for ALUA arrays. DMP now efficiently handles most implementations of the ALUA standard. The enhancements include the following:

- DMP now detects whether an ALUA array is A/A-A, A/A or A/P-F.
- DMP handles the array state correctly, when a node is taken out of the cluster. The enclosure level attribute failoverpolicy is now set internally.
- DMP handles Standby and unavailable LUN states for ALUA arrays.
- DMP monitors LUN ownership changes. DMP can shift the I/O load depending on the current state of the LUN.

### Dynamic Multi-Pathing (DMP) detects and reports extended attributes from **Veritas Operations Manager**

If you have Veritas Operations Manager (VOM), and you have configured a central Management Server, the Device Discovery layer (DDL) of DMP can obtain extended attributes for managed hosts. DDL obtains these additional attributes out of band from the VOM database. DMP displays these attributes as output of the vxdisk -p list command.

See the Administrator's Guide.

### DMP tunable parameter dmp\_enable\_restore renamed to dmp\_restore\_state

The DMP tunable parameter dmp enable restore has been renamed to dmp restore state. The dmp restore state tunable can have the following values:

- enabled Enables and starts the DMP path restoration thread.
- disabled Stops and disables the DMP path restoration thread.
- stopped Stops the DMP path restoration thread until the next device discovery cycle.

### Command completion for DMP commands

Veritas Dynamic Multi-Pathing (DMP) now supports command completion for DMP commands. In this release, command completion is supported only on the bash shell. The shell must be bash version 2.4 or later.

To use this feature, press **Tab** while entering a supported VxVM or DMP command. The command is completed as far as possible. When there is a choice, the command completion displays the next valid options for the command. Enter one of the displayed values. A value in brackets indicates a user-specified value.

**Note:** Platform-specific options are not supported with command completion in this release.

The following commands support command completion:

- vxdisk
- vxdmpadm
- vxddladm

### DMP enhancements

The following DMP enhancements have been made in this release:

- The vxdmpadm enable command and the vxdmpadm disable command now accept multiple controllers on the command line.
- In addition, you can now enable or disable paths between a given controller and a port-id pair. If you specify both an HBA controller and an array port, DMP disables I/O on the specific portion of the Storage Area Network (SAN).
- The vxdmpadm stat errord command and the vxdmpadm stat restored command are deprecated.
  - To see status for the restore tasks, use the  ${\tt vxdmpadm}$  gettune command.
- Excluding or including paths from DMP is deprecated. Excluding paths from DMP but not from VxVM can lead to unsupported configurations. The command operations to exclude or include paths from DMP are now deprecated. You can exclude or include paths from VxVM. The deprecated commands are as follows:

```
vxdmpadm exclude dmp
vxdmpadm include dmp
vxdiskadm: DMP options under Suppressing or including devices for
VxVM
```

- vxddladm list devices command now displays the name of the ASL even if the device is skipped.
- vxddladm status eventsource is added to show the status of the vxesd
- vxscsiing diagnostic utility is enhanced to take hexadecimal page numbers as arguments.

### Changes related to replication

Veritas Storage Foundation and High Availability Solutions includes the following changes related to replication in 6.0:

### vvrcheck configuration utility

There is now a configuration utility, /etc/vx/diag.d/vvrcheck, that displays current replication status, detects and reports configuration anomalies, and creates statistics files that can be used by display tools. The vvrcheck also runs diagnostic checks for missing daemons, valid licenses, and checks on the remote hosts on the network. For more information, see the vvrcheck (1M) man page.

### SmartMove for VVR

The initial sync between the Primary and Secondary is performed using the autosync option. The autosync to sync the volume now uses the SmartMove API from VxFS and provides the data only sync between the Primary and Secondary. This increases the initial autosync performance, which is dependent on the file system usage in the volume. This feature also helps thin provision LUNs configured on the Secondary site to use storage space only for data.

See the Veritas Storage Foundation and High Availability Solutions Replication Administrator's Guide.

### Thin provisioning and reclamation support for VVR

Storage reclamation is now possible on VVR volumes with VxFS file system on it. The storage corresponding to the volumes on the Secondary RVG is automatically reclaimed when the Primary volumes are reclaimed. The existing vxdisk reclaim or fsadm -R commands function for reclaiming VVR objects as well. For storage reclamation to work, the volumes on the Primary RVG must be mounted.

See the Veritas Storage Foundation and High Availability Solutions Replication Administrator's Guide.

### Enable compression with VVR

VVR compression lets you send data over the network in a compressed format from a Primary to one or more Secondary hosts. Compression reduces network bandwidth consumption and is useful in scenarios where there is low available bandwidth or where the bandwidth is shared among several applications. The compression option can be enabled on a per system or per Secondary basis using the CLI.

See the Veritas Storage Foundation and High Availability Solutions Replication Administrator's Guide.

### Replication performance improvement

Replication performance is improved by introducing Secondary logging (logging the I/O on the Secondary SRL before writing to the data volume). The primary requirement for this feature to work is to have the same size SRL on both the Secondary and Primary. The Secondary SRL is used for staging the I/O from the Primary, and parallelize the data volume write. This improves the replication performance both in VVR and CVR. By default, this feature is enabled in 6.0.

There are other replication-specific tunables that may be increased to obtain the maximum replication performance.

See the Veritas Storage Foundation and High Availability Solutions Replication Administrator's Guide.

### Support for 8-node cluster applications

In a shared disk group environment, VVR supports replication of 8-node cluster applications. In previous releases, support was limited to 4-node cluster applications.

The following improvements enable scalability to 8-node support:

- Improved message processing allows the logowner to process more messages per second, resulting in improved application throughput
- Secondary logging feature improves replication performance
- Improved CPU usage provides more CPU cycles to the logowner to process requests from other nodes in a cluster
- Increased limit on max outstanding I/Os with VVR

See the Veritas Storage Foundation and High Availability Solutions Replication Administrator's Guide.

# Changes related to SFDB tools

The following sections describe the changes related to Storage Foundation for Databases (SFDB) tools in 6.0.

### Support for space-optimized snapshots for database cloning

You can use Storage Foundation for Databases (SFDB) tools to take space-optimized snapshots of your Oracle database and then create database clones by using those snapshots. SFDB tools use the underlying features of Storage Foundation for this operation.

See Veritas Storage Foundation: Storage And Availability Management for Oracle Databases.

### Enhancements to Cached ODM Advisor (dbed\_codm\_adm)

You can use the Cached ODM Advisor command dbed codm adm to generate a variety of reports that help you determine which data files are suitable for enabling Cached ODM. The reports generated by Cached ODM Advisor are enhanced to use the historical data from Oracle Automatic Workload Repository (AWR).

See Veritas Storage Foundation: Storage And Availability Management for Oracle Databases.

### Support for space-optimized snapshots on DR site for database cloning

You can use Storage Foundation for Databases (SFDB) tools in a replicated environment to take space-optimized snapshots on a disaster recovery (DR) site. This functionality lets you create clones of your Oracle database on the DR site in a setup where the database on the primary site is being replicated on the DR site.

See Veritas Storage Foundation: Storage And Availability Management for Oracle Databases.

### Single CLI for different point-in-time copy operations

You can use the new SFDB command vxsfadm to perform various point-in-time copy operations on your Oracle database. was fadm provides the following benefits:

- Uniform command line for multiple operations
- Use case based functionality
- Enhanced error handling

See Veritas Storage Foundation: Storage And Availability Management for Oracle Databases.

### Support for file-level snapshots for database cloning

You can use Storage Foundation for Databases (SFDB) tools to take file-level snapshots of your Oracle database and then create one or more clones based on those snapshots. SFDB tools use the underlying features of Storage Foundation for this operation.

See Veritas Storage Foundation: Storage And Availability Management for Oracle Databases.

### **Enhanced authentication support**

The authentication support for Storage Foundation for Databases (SFDB) tools is enhanced in this release. You can use the sfae auth op to set up and configure authentication for SFDB tools.

See Veritas Storage Foundation: Storage And Availability Management for Oracle Databases.

### SmartTier integration with OEM

You can now view the following SmartTier related information in the Oracle Enterprise Manager (OEM) reports:

- Storage allocation and free space in each tier
- Space occupied by a data file in each tier This is useful when a part of a data file is moved from tier to tier when database objects such as table or index are moved.

### Changes to SFCFSHA clusters in secure mode

In this release, the installation and configuration experience of secure cluster is considerably simplified. You can easily convert the cluster into secure cluster with this simplified secure cluster configuration model.

The new architecture is based on embedded VxAT, where the security components are installed as a part of the SFCFSHA package. The root broker is no longer a single-point-of-failure in the new architecture. There is no dependency on a separate VRTSat package. Non-root users who are already logged on SFCFSHA hosts are now not prompted for password. Additionally, a cluster-level user feature is introduced to simplify user administration in secure clusters.

See the Installation Guide and Administrator's Guide for more information.

# **Changes to LLT**

This release includes the following new features and changes to LLT:

- Faster detection of LLT link failures LLT now has the capability to detect the LLT link failures immediately using the operating system's link-down notification feature.
- LLT now supports VLAN tagging (IEEE 802.1Q).
- The lltconfig command includes the following new options:
  - **■** -O You can use this option to configure a link as "hidden". LLT needs this type of link when you enable faster detection of link failure.
  - -i You can use this option to set the LLT link failure detection level.
  - The command also includes a new timer parameter linkstable. This parameter specifies the amount of time to wait before LLT processes the

link-down event for any link of the local node when you have enabled faster link failure detection. This linkstable prevents a flaky link from causing unnecessary membership changes.

-N

You can use this option to list all the used cluster IDs.

-M

You can use this option to display the currently loaded LLT module version information.

See the litconfig manual page for more information.

The llttab file includes the following changes:

hidden

The new keyword hidden indicates that the link is a hidden link which LLT uses when you enable faster detection of link failure.

set-linkfaildetectlevel

You can use this new command option in the /etc/llttab file to set the LLT link failure detection level.

See the littab manual page for more information.

- Link utilization statistics are enhanced that help in the root cause analysis of performance related issues.
- Periodic flushing of ARP cache is disabled.

See the Veritas Storage Foundation Cluster File System High Availability Installation Guide and the Veritas Storage Foundation Cluster File System High Availability Administrator's Guide for more details.

# Changes to GAB

This section covers the new features and changes related to GAB in this release.

### Better GAB and I/O fencing integration to ensure application availability

In the event of a split-brain situation before VxFEN module implements the decision, sometimes GAB proceeds with attempting to resolve the join after the split-brain. GAB removes all but one joining subcluster. This behavior can cause the entire cluster to shut down. To avoid this scenario, GAB now gives priority to the fencing module.

With the GAB and I/O fencing integration in this release, if the I/O fencing module's decision is still pending before GAB initiates a join of the subcluster, GAB delays the iofence message. GAB wait depends on the value of the VxFEN tunable parameter panic timeout offst based on which VxFEN computes the delay value and passes to GAB.

See the Veritas Storage Foundation Cluster File System High Availability Administrator's Guide for more details.

### GAB can now recognize clients with names in addition to ports

When kernel clients initialize GAB API, they can now define a client name string. GAB now adds a client name which enables GAB to track the client even before GAB port is registered. GAB also passes the client name information to LLT when registering the LLT port. The lltstat -p command also displays the GAB client names when providing the status details of the ports in use.

This feature is applicable only to GAB kernel clients, and not applicable for user-land GAB clients such as HAD.

### The gabconfig command has new -C option

The -C option of the gabconfig command lists the names of the GAB clients that have registered with GAB. The -c option when used with -a option lists the client names along with the port membership details.

# Changes to I/O fencing

This section covers the new features and changes related to I/O fencing in this release.

### Support for racer node re-election during I/O fencing race

At the time of a network partition, the VxFEN module elects the lowest node in each sub-cluster as the racer node to race for the coordination points on behalf of the sub-cluster. The other spectator nodes wait on the racer node to do the fencing.

In the previous releases, the I/O fencing race was entirely dependent on the single racer node as follows:

- If the racer node is not able to reach a majority of coordination points, then the VxFEN module on the racer node sends a LOST RACE message and all nodes in the subcluster also panic when they receive the LOST\_RACE message.
- If the racer node panics during the arbitration, then the spectator nodes in the sub-cluster assume that the racer node lost the race and the spectator nodes also panic.

With the new racer node re-election feature, the VxFEN module re-elects the node with the next lowest node id in the sub-cluster as the racer node. This feature

optimizes the chances for the sub-cluster to continue with the race for coordination points.

See the Veritas Storage Foundation Cluster File System High Availability Administrator's Guide for more details.

### With fencing enabled, GAB can now automatically seed the cluster when some cluster nodes are unavailable

In the earlier releases, if some of the nodes are not up and running in a cluster, then GAB port does not come up to avoid any risks of preexisting split-brain. In such cases, you can manually seed GAB using the command gabconfig -x to bring the GAB port up. However, if you have enabled I/O fencing in the cluster, then I/O fencing can handle any preexisting split-brain in the cluster.

In this release, I/O fencing has extended this functionality to be able to automatically seed GAB as follows:

- If a number of nodes in a cluster are not up, GAB port (port a) still comes up in all the member-nodes in the cluster.
- If the coordination points do not have keys from any non-member nodes, I/O fencing (GAB port b) also comes up.

This new functionality is disabled by default. You must manually enable this automatic seeding feature of GAB in clusters where I/O fencing is configured in enabled mode.

See the Veritas Storage Foundation Cluster File System High Availability Administrator's Guide for more details.

You can still use the gabconfig -x command to manually seed the cluster.

### Installer support to migrate between fencing configurations in an online cluster

You can now use the installer to migrate between disk-based and server-based fencing configurations. You can also replace the coordination points for any I/O fencing configuration in an online cluster using the same installer option. The installer uses the vxfenswap script internally.

You can also use response files to perform these I/O fencing reconfiguration operations.

See the Veritas Storage Foundation Cluster File System High Availability Administrator's Guide for more details.

### Support for multiple virtual IP addresses in CP servers

You can now configure multiple network paths (virtual IP addresses) to access a CP server. CP server listens on multiple virtual IP addresses. If a network path

fails, CP server does not require a restart and continues to listen on one of the other available virtual IP addresses.

See the Veritas Storage Foundation Cluster File System High Availability Installation Guide and the Veritas Storage Foundation Cluster File System High Availability Administrator's Guide for more details.

### Support for Quorum agent in CP servers

With the support for multiple virtual IP addresses, you can now use the Quorum agent to configure CP server service group failover policies. You can specify the minimum number of IP resources that must be online for the Quorum resource to remain online.

See the Veritas Storage Foundation Cluster File System High Availability Installation Guide and the Veritas Storage Foundation Cluster File System High Availability Administrator's Guide for more details.

### Graceful shutdown of a node no longer triggers I/O fencing race condition on peer nodes

In the earlier releases, a gracefully leaving node clears its I/O fencing keys from coordination points. But the remaining sub-cluster races against the gracefully leaving node to remove its registrations from the data disks. During this operation, if the sub-cluster loses access to the coordination points, the entire cluster may panic if the racer loses the race for coordination points.

In this release, this behavior has changed. When a node leaves gracefully, the CVM or other clients on that node are stopped before the VxFEN module is unconfigured. Hence, data disks are already clear of its keys. The remaining sub-cluster tries to clear the gracefully leaving node's keys from the coordination points but does not panic if it is not able to clear the keys.

# Licensing changes in the SFHA Solutions 6.0 release

Storage Foundation and High Availability Solutions 6.0 introduces the following licensing changes:

- The Cluster File System license is deprecated. CFS customers are entitled to the Storage Foundation Cluster File System High Availability (SFCFS HA) functionality.
- The VVR Option is renamed as Veritas Replicator Option. This option includes VVR (volume-based replication) and the new file-based replication solution.
- The VVR Enterprise license is deprecated; you can use Storage Foundation Enterprise and add Veritas Replicator Option to get this functionality. VVR

Enterprise customers are entitled to Storage Foundation Enterprise with Replicator Option.

- The VCS license enables full cluster functionality as well as the limited start/stop functionality.
- Storage Foundation Enterprise CFS for Oracle RAC (Linux/x64) customers are entitled to Storage Foundation Enterprise for Oracle RAC (Linux/x64.)

The following functionality is included in the Standard and Enterprise licenses:

- The Compression feature is available with the Standard license.
- The SmartTier feature is now available with the Standard license.
- The Deduplication feature is available with the Enterprise license.

The following products are included in this release:

- Dynamic Multi-Pathing
- VirtualStore
- Storage Foundation Basic
- Storage Foundation Standard
- Storage Foundation Enterprise
- Veritas Cluster Server
- Veritas Cluster Server HA/DR
- Storage Foundation Standard HA: Storage Foundation Standard plus Veritas Cluster Server
- Storage Foundation Enterprise HA: Storage Foundation Enterprise plus Veritas Cluster Server
- Storage Foundation Enterprise HA/DR
- Storage Foundation Enterprise Cluster File System HA
- Storage Foundation Enterprise Cluster File System HA/DR
- Storage Foundation Enterprise for Oracle RAC
- Storage Foundation Enterprise HA/DR for Oracle RAC
- Storage Foundation Enterprise for Sybase ASE CE
- Storage Foundation Enterprise HA/DR for Sybase CE

HA: High Availability

HA/DR: High Availability and Disaster Recovery

Veritas Replicator Option can be added to all Storage Foundation and High Availability products, except Dynamic Multi-Pathing and Veritas Cluster Server.

Note that products, features, and options may differ by operating system and platform. Please see the product documentation for information on supported platforms.

# Changes related to installation and upgrades

The product installer includes the following changes in 6.0.

# The installer can now detect duplicate VCS cluster IDs and can automatically generate cluster IDs

The installer can now detect duplicate VCS cluster IDs and prompt you to select an unused one. It can also generate an unused ID during installation.

### Support for product installation using Ignite-UX on HP-UX

The installer now supports the -ignite option to create Software Distributor (SD) bundles. You can use these SDs to install the Storage Foundation and High Availability Suite of products using HP-UX Ignite installation tool.

See the *Installation Guide* for more information.

# Using the installer for Veritas Dynamic Multi-pathing (DMP)

You can use the script- or Web-based installer to install, configure, and uninstall Veritas Dynamic Multi-pathing. You can enable DMP using the DMP license or using any Storage Foundation license key.

# Unencapsulation not required for some upgrade paths

Unencapsulation is no longer required for certain upgrade paths.

See the Veritas Storage Foundation Cluster File System High Availability Installation Guide for more details.

## Web-based installer supports configuring SFCFSHA cluster in secure mode

You can now configure the SFCFSHA cluster in secure mode using the Web-based installer.

See the Veritas Storage Foundation Cluster File System High Availability Installation Guide for more details.

### Web-based installer supports configuring disk-based fencing for SFCFSHA

You can now configure disk-based fencing for the SFCFSHA cluster using the Web-based installer.

See the Veritas Storage Foundation Cluster File System High Availability Installation Guide for more details.

### The installer can automatically detect and configure LLT links

The installer detects link connection status among all cluster nodes and chooses the most suitable links for LLT communication. It then can set the priority of the LLT private heartbeat links based on their media speed. Aggregated and bonded NICs are supported.

See the Veritas Storage Foundation Cluster File System High Availability Installation Guide for more details.

### The Web-based installer supports adding nodes

The Web-based installer has increased parity with the script-based installer. It now supports the ability to add nodes to a cluster. It also supports configuring secure clusters and fencing configuration.

# The installer provides automated, password-less SSH configuration

When you use the installer, it enables SSH or RSH communication among nodes. It creates SSH keys and adds them to the authorization files. After a successful completion, the installer removes the keys and system names from the appropriate files.

When you use the installer for SSH communications, meet the following prerequisites:

- The SSH (or RSH) daemon must be running for auto-detection.
- You need the superuser passwords for the systems where you plan to install VCS.

# The installer can check product versions and hotfixes

You can check the existing product versions using the installer command with the -version option before or after you install. After you have installed the current version of the product, you can use the showversion script in the /opt/VRTS/install directory to find version information.

You can discover the following information with these commands:

- The installed version of all released Strorage Foundation and High Availability Suite of products
- The missing required depots or patches as applicable for platform
- The available updates (including patches or hotfixes) from SORT for the installed products

Depending on the product, the script can identify versions from 3.5 onward.

### Using the installer's postcheck option

You can use the installer's postcheck option to diagnose installation-related problems and to provide troubleshooting information.

# Performing a rolling upgrade

You can now use the script- and Web-based installers to perform rolling upgrades on clusters. Rolling upgrades require less downtime than other upgrade procedures.

# Rolling upgrade improvements

The rolling upgrade procedure has been streamlined and simplified.

# Packaging updates

The following lists the package changes in this release.

- New VRTSsfcpi60 depot for product installer scripts The VRTSsfcpi60 depot is introduced in this release. The VRTSsfcpi60 depot contains the installer scripts and libraries that the installer uses to install, configure and upgrade Veritas products.
- New VRTSfsadv depot for product data deduplication The VRTSfsadv depot is introduced in this release. The VRTSfsadv depot contains the libraries for the data deduplication feature.

For more information, see the Installation Guide.

# Enhancements to collecting a VxExplorer troubleshooting archive

The Symantec Operations Readiness Tools (SORT) data collector contains functionality to collect and submit a VxExplorer archive. You can send this archive to Symantec Technical Support for problem diagnosis and troubleshooting. VxExplorer does not collect customer data.

The legacy VXEXplorer script now works differently. When you run the script, it launches the SORT data collector on the specified local host with the -vxexplorer option.

To learn more about using the data collector to collect a VxExplorer archive, see: www.symantec.com/docs/HOWT032575

# Changes related to product documentation

The Storage Foundation and High Availability Solutions 6.0 release includes the following changes to the product documentation.

Table 1-1 lists the documents introduced in this release.

Table 1-1 New documents

| New documents                                                                       | Notes                                                                                                    |
|-------------------------------------------------------------------------------------|----------------------------------------------------------------------------------------------------|
| Veritas Storage Foundation Installation<br>Guide                                    | Installation and upgrade information for Storage Veritas Foundation.                                     |
| Veritas Storage Foundation Administrator's<br>Guide                                 | Administration information for Veritas<br>Storage Foundation.                                            |
| Veritas Storage Foundation and High<br>Availability Release Notes                   | Release-specific information for Veritas<br>Storage Foundation and High Availability<br>users.           |
| Veritas Storage Foundation and High<br>Availability Solutions Solutions Guide       | Solutions and use cases for Veritas Storage<br>Foundation and High Availability Solutions.               |
| Veritas Storage Foundation and High<br>Availability Solutions Troubleshooting Guide | Troubleshooting information for Veritas<br>Storage Foundation and High Availability<br>Solutions.        |
| Veritas Storage Foundation and High<br>Availability Solutions Virtualization Guide  | Virtualization-related information for<br>Veritas Storage Foundation and High<br>Availability Solutions. |

Table 1-2 lists the documents that are deprecated in this release.

### Deprecated documents

Table 1-2

| Deprecated documents                                                               | Notes                                                                                                    |
|------------------------------------------------------------------------------------|----------------------------------------------------------------------------------------------------|
| Veritas File System Administrator's Guide                                          | Content now appears in the Veritas Storage<br>Foundation Administrator's Guide and in the<br>Veritas Storage Foundation Cluster File<br>System High Availability Administrator's<br>Guide. |
| Veritas Volume Manager Administrator's<br>Guide                                    | Content now appears in the Veritas Storage<br>Foundation Administrator's Guide and in the<br>Veritas Storage Foundation Cluster File<br>System High Availability Administrator's<br>Guide. |
| Veritas Storage Foundation Advanced<br>Features Administrator's Guide              | Content now appears in the Veritas Storage<br>Foundation and High Availability Solutions<br>Solutions Guide.                                                                               |
| Veritas Volume Manager Troubleshooting<br>Guide                                    | Content now appears in the Veritas Storage Foundation and High Availability Solutions Troubleshooting Guide.                                                                               |
| Veritas Cluster Server Agents for Veritas<br>Volume Replicator Configuration Guide | Content now appears in the Veritas Cluster<br>Server Bundled Agents Reference Guide.                                                                                                    |
| Veritas Volume Replicator Planning and<br>Tuning Guide                             | Content now appears in the Veritas Storage<br>Foundation and High Availability Solutions<br>Replication Administrator's Guide.                                                             |
| Veritas Volume Replicator Advisor User's<br>Guide                                  | Content now appears in the Veritas Storage<br>Foundation and High Availability Solutions<br>Replication Administrator's Guide.                                                             |

Table 1-3 lists documents that are no longer bundled with the binaries. These documents are now available online.

Table 1-3 Online documents

| Document                                         |  |
|--------------------------------------------------|--|
| Veritas Cluster Server Agent Developer's Guide   |  |
| Veritas File System Programmer's Reference Guide |  |

# No longer supported

The following features are not supported in this release of SFCFSHA products:

- Several documents are deprecated in this release. See "Changes related to product documentation" on page 34.
- Disk layout Version 4 is no longer supported. You cannot create nor mount a file system with disk layout Version 4. You can use the vxfsconvert utility to upgrade the disk layout to Version 7 or later after installing this release. See the vxfsconvert(1M) manual page.
- Disk layout Version 6 is deprecated. You can only local mount a file system with disk layout Version 6, and the only operation that you can perform is to upgrade the disk layout to a supported version by using the vxupgrade utility. Symantec recommends that you upgrade from Version 6 to the latest default disk layout version. You cannot create new file systems with disk layout Version 6. If you upgrade a file system from disk layout Version 6 to a later version, once the upgrade operation finishes, you must unmount the file system cleanly, then re-mount the file system.

See the vxupgrade(1M) manual page.

# Veritas Storage Foundation for Databases (SFDB) tools features which are no longer supported

The following Storage Foundation for Databases (SFDB) tools features are not supported in this release:

- FlashSnap reverse resync
- Checkpoint policy and Checkpoint quotas
- Interactive modes in clone and rollback

# System requirements

The topics in this section describe the system requirements for this release.

# Supported HP-UX 11i v3 operating systems

This section lists the supported operating systems for this release of Veritas products.

Table 1-4 shows the supported HP-UX operating systems for this release.

Table 1-4 Supported HP-UX operating systems

| Operating system                                                              | Operating system version | Architecture |
|-------------------------------------------------------------------------------|--------------------------|--------------|
| HP-UX 11i Version 3 March 2011 Operating Environments Update Release or later | HP-UX B.11.31.1103       | PA-RISC      |
| Environments opuate release of later                                          |                          | Itanium      |

## Mandatory patch required for Oracle Bug 4130116

If you are running Oracle versions 9.2.0.6 or 9.2.0.7, you must apply the Oracle patch for Oracle Bug 4130116. Contact Oracle to obtain this patch, and for details on how to apply it.

For more information, refer to the following TechNote:

http://www.symantec.com/docs/HOWTO19718

# Storage Foundation Cluster File System High Availability memory requirements

2 GB of memory is required.

# Storage Foundation Cluster File System High Availability CPU requirements

A minimum of 2 CPUs is required.

# Veritas Storage Foundation Cluster File System High Availability node requirements

All nodes in a Cluster File System must have the same operating system version and update level.

### Veritas Storage Foundation features supported in database environments

Veritas Storage Foundation product features are supported for the following database environments:

| Veritas Storage Foundations feature                | DB2 | Oracle | Sybase |
|----------------------------------------------------|-----|--------|--------|
| Oracle Disk Manager, Cached Oracle Disk<br>Manager | No  | Yes    | No     |
| Quick I/O, Cached Quick I/O                        | Yes | Yes    | Yes    |
| Concurrent I/O                                     | Yes | Yes    | Yes    |
| Storage Checkpoints                                | Yes | Yes    | Yes    |
| Flashsnap                                          | Yes | Yes    | Yes    |
| SmartTier                                          | Yes | Yes    | Yes    |
| Database Storage Checkpoints                       | No  | Yes    | No     |
| Database Flashsnap                                 | No  | Yes    | No     |
| SmartTier for Oracle                               | No  | Yes    | No     |

SF features supported in database environments Table 1-5

Storage Foundation for Databases (SFDB) tools Database Checkpoints, Database Flashsnap, and SmartTier for Oracle are supported only for Oracle database environments.

For the most current information on Storage Foundation products and single instance Oracle versions supported, see:

http://www.symantec.com/docs/DOC4039

Review the current Oracle documentation to confirm the compatibility of your hardware and software.

### Disk space requirements

Before installing any of the Veritas Storage Foundation products, confirm that your system has enough free disk space.

Use the "Perform a Preinstallation Check" (P) menu or the -precheck option of the product installer to determine whether there is sufficient space.

# ./installer -precheck

## Number of nodes supported

SFCFSHA supports cluster configurations with up to 64 nodes.

# **Fixed issues**

This section covers the incidents that are fixed in this release.

See the corresponding Release Notes for a complete list of fixed incidents related to that product.

See "Documentation" on page 100.

# Installation and upgrades: Issues fixed in 6.0

Table 1-6 Fixed issues related to installation and upgrades

| Incident | Description                                                                                                    |
|----------|----------------------------------------------------------------------------------------------------|
| 1952659  | If a system check fails on one node, the CPI allows you to proceed with the installation on the remaining systems.                         |
| 2070448  | Adding a node to a running cluster no longer fails in secure mode.                                                                         |
| 2167226  | Adding a node no longer fails to mount some cluster file systems.                                                                          |
| 2173459  | The installer no longer fails after starting GAB on new node if the cluster uses secure CPS.                                               |
| 2185707  | The installer no longer hangs upon starting vxfen, when a remote node cannot connect by ssh.                                               |
| 2313718  | The installer now provides the option to synchronize clocks if there is a clock skew of more than 5 seconds between nodes.                 |
| 2370156  | The -version option can now detect and show the versions of the packages when there is a mix of different versions, including RU upgrades. |
| 2371882  | The installer now provides a script /opt/VRTS/install/showversion for easier version checker calling.                                      |

## Veritas Storage Foundation Cluster File System High Availability: Issues fixed in 6.0

Veritas Storage Foundation Cluster File System High Availability Table 1-7 fixed issues

| Incident | Description                                                                                 |
|----------|---------------------------------------------------------------------------------------------|
| 2433934  | VirtualStore performance discrepency between CFS and standalone VxFS using NFS.             |
| 2403126  | cfs recovery didn't finished in a reasonable time in the primary node after one slave left. |
| 2302426  | Unaligned Reference Fault in vx_copy_getemap_structs().                                     |
| 2253938  | EAU delegation timeouts.                                                                    |
| 2196308  | Performance degradation on CFS.                                                             |
| 2161379  | Repeated hangs in vx_event_wait().                                                          |

# Veritas File System: Issues fixed in 6.0

Table 1-8 Veritas File System fixed issues

| Incident | Description                                                             |
|----------|-------------------------------------------------------------------------|
| 2565400  | Poor read performance with DSMC (TSM) backup on CFS file systems.       |
| 2561739  | Class perm changed to "rwx" after adding user ACL entry with null perm. |
| 2528888  | CFS mount fails after recovery from I/O path failure.                   |
| 2528819  | VxFS thread creates warning messages.                                   |
| 2527578  | Panic in vx_bhash_rele().                                               |
| 2526174  | Wrong offset calculation affects replication functionality.             |
| 2517702  | VxFS crash conflict with symon (IBM: PMR 24406,756,000).                |
| 2515459  | mount command still hung even with the fix of e1466351.                 |
| 2515380  | ff_vxfs ERROR: V-3-24347: program limit of 30701385 exceeded.           |

Veritas File System fixed issues (continued) Table 1-8

| Incident | Description                                                                                                   |
|----------|----------------------------------------------------------------------------------------------------|
| 2510903  | bdf hangs on HP 11.31.                                                                                        |
| 2492304  | File entry is displayed twice if the find or ls command is run immediately after creation.                    |
| 2486589  | Threads blocked behind vx_ireuse_steal().                                                                     |
| 2429566  | Memory leak in internal buffercache after 497 days (lbolt wrap-over).                                         |
| 2428964  | Invoke "increase_tunable" without -i option in post-install.                                                  |
| 2412488  | Do not disable read ahead on files with shared extents if page cache optimization is not enabled.             |
| 2386331  | vxfs panic in iput() from vx_softcnt_flush() ,after filesystem full fsck,and run reboot.                      |
| 2383225  | "pfd_unlock: bad lock state!".                                                                                |
| 2379139  | newline in vx_osdep.c: snprintf(cmp->cm_name, sizeof(cmp->cm_name), "vxclonefs-%d\n" breaks native LVM (pvs). |
| 2373239  | Performance issue pointing to read flush behind algorithm.                                                    |
| 2371710  | User quota information corruption.                                                                            |
| 2345626  | Access denied on files inheriting default group ACL from parent directory.                                    |
| 2343792  | vxedquota slow on some systems.                                                                               |
| 2343158  | Request to re-word message generated while performing online deactivation of memory cells.                    |
| 2334061  | One second delays introduced with tranflush mount option.                                                     |
| 2320611  | There was discrepancy between vxi_bcache_maxkbyte and vx_bc_bufhwm.                                           |
| 2316051  | DB2 9.5 onwards can cause contention of the mmap_sem.                                                         |
| 2307933  | Support online resize of RCQ similar to intent log.                                                           |
| 2294285  | WARNING message with fsmigadm start command.                                                                  |
| 2289522  | Time and size issues in fsppadm query command output.                                                         |

Veritas File System fixed issues (continued) Table 1-8

| Incident | Description                                                                                                    |
|----------|----------------------------------------------------------------------------------------------------|
| 2246127  | Mount should read IAUs multiple blocks and in parallal.                                                                       |
| 2242213  | vx_sched' is hogging CPU resources.                                                                                           |
| 2242211  | Unable to grow filesystem on SVM Volume.                                                                                      |
| 2226294  | VXFS 5.1GA on CentOS 5.4 causing system panic in _list_add() corruption in vx_ftenter codepath when using named data streams. |
| 2222882  | FCL license not provided as part of Online JFS licensing.                                                                     |
| 2203917  | Peformance problem with Oracle 10g using ODM.                                                                                 |
| 2200631  | Use fixed extent size for clone pushes; also increase max push per transaction from 64k to 256k.                              |
| 2180722  | pread() system call returns EINVAL.                                                                                           |
| 2180476  | System panic in vx_iupdat_clustblks().                                                                                        |
| 2172485  | Metadata was not updated correctly after write() with O_SYNC flag.                                                            |
| 2152337  | /dev/odm/* 666 permission.                                                                                                    |
| 2074806  | dm_punch_hole() request does not invalidate pages.                                                                            |
| 2073336  | vxfsstat command does not reflect the change of vx_ninode.                                                                    |

# Veritas Volume Manager: Issues fixed in 6.0

Veritas Volume Manager fixed issues Table 1-9

| Incident | Description                                                                                 |
|----------|---------------------------------------------------------------------------------------------|
| 2595557  | Multiple execution of "sysctl -a" caused OS panic.                                          |
| 2578336  | Failed disk due to cdsdisk format.                                                          |
| 2561012  | VxVM operations in failover clusters causes inconsistency in the public region disk_offset. |
| 2560843  | I/O hang in slave nodes after one of slave is rebooted in a 4-node setup.                   |

Veritas Volume Manager fixed issues (continued) Table 1-9

| Incident | Description                                                                                                    |
|----------|----------------------------------------------------------------------------------------------------|
| 2559953  | drd failure in VxVM environment after vxprint failure on swap volume .                                                                 |
| 2536667  | $System\ panics\ after\ xmfree\ in\ volcvmdg\_delete\_msg\_receive \\ and\ voldiodone.$                                                |
| 2528133  | vxdisk ERROR V-5-1-0 - Record in multiple disk groups .                                                                                |
| 2527289  | Both sites gets detached after data/dco plex failue at each site, leading to I/O cluster wide outage.                                  |
| 2524936  | Diskgroup disabled after vxconfigd found the process file table is full.                                                               |
| 2513101  | User data corrupted with disk label information.                                                                                       |
| 2510523  | I/O hangs on both master and slave after doing "vxclustadm setmaster".                                                                 |
| 2495351  | HP LVM to VxVM conversion issues.                                                                                                    |
| 2495332  | vxcdsconvert is broken if the private region of the disk to be converted is less than 1 MB.                                            |
| 2495186  | I/O throttling with TCP protocol due to memory flow control.                                                                           |
| 2492451  | QXCR1001150541 VxVM 11.31/5.0: vxvm-startup2 launches vxesd without checking install-db.                                               |
| 2489350  | $volkmsg\_cb\_t, vol\_fsvm\_info\_t\ leaked\ in\ VVR\ Primary\ node.$                                                                  |
| 2484685  | Race between two vol_subdisk sios while done processing which causes one thread to free sio_fsvm_priv before other thread accesses it. |
| 2484334  | Panic in dmp_stats_is_matching_group.                                                                                                  |
| 2483053  | Master node out of memory.                                                                                                    |
| 2481938  | QXCR1001120138: vxconfigbackup throwing an error when DG contains a sectioned disk .                                                   |
| 2445066  | Panic in vol_rv_service_message_start on primary.                                                                                      |
| 2441937  | vxconfigrestore precommit fails with awk errors.                                                                                       |
| 2440349  | DCO volume may grow into any 'site' even when 'alloc=site:xxxx' is specified by a list of 'site' to be limited.                        |

Table 1-9 Veritas Volume Manager fixed issues (continued)

| Incident | Description                                                                                                    |
|----------|----------------------------------------------------------------------------------------------------|
| 2438426  | EFI flag is added to a path in ddi_path_list even though it is non-EFI.                                                |
| 2432006  | Pending read count with kio cache is not decremented when read object is locked in transaction.                        |
| 2431470  | vxpfto uses DM name when calling vxdisk, but vxdisk will match DA name first and thus cause corruption.                |
| 2428875  | I/O on both nodes (wait for the DCM flush started), and crash the slave node, lead to the master reconfiguration hang. |
| 2428631  | Allow same fence key to be used for all Disk groups.                                                                   |
| 2425722  | vxsd move operation failed for disk size >= 2TB.                                                                       |
| 2425551  | I/O hangs for 6 mintues or more when rebooting the slave node if there is I/O on both master and slave.                |
| 2425259  | vxdg join fails with VE_DDL_PROPERTY: Property not found in the list.                                                  |
| 2421067  | vxconfigd hung in both nodes of primary.                                                                               |
| 2419803  | Pinnacle secondary master panics at nmcom_send_tcp during autosync.                                                    |
| 2419486  | Data corruption when changing naming scheme.                                                                           |
| 2419348  | DMP panic; race condition between DMP reconfig and DMP pass through ioctl.                                             |
| 2413904  | Multiple issues are seen while performing dynamic LUN reconfiguration.                                                 |
| 2411698  | I/O hangs on both master and slave.                                                                                    |
| 2410845  | Lots of 'reservation conflict' messages seen in clustered environment with XIV arrays.                                 |
| 2407699  | vxassist core dump if the /etc/default/vxassist file contains wantmirror=ctlr.                                         |
| 2407192  | Application I/O hangs because of a race condition between CVM reconfiguration and log-owner change protocol.           |
| 2406292  | Panic in vol_subdisksio_delete.                                                                                        |

### Veritas Volume Manager fixed issues (continued)

Table 1-9

| Incident | Description                                                                                                    |
|----------|----------------------------------------------------------------------------------------------------|
| 2400654  | Stale array.info file can cause vxdmpadm commands to hang.                                                                                                    |
| 2396293  | I/Os loaded, sanboot failed with a vxconfigd core dump.                                                                                                    |
| 2390431  | VVR vxio panic at the end of autosync, when transitioning from DCM to SRL logging mode.                                                                               |
| 2389554  | vxdg listssbinfo output is not correct.                                                                                                    |
| 2388725  | Panic in dmp_get_dmpsymbols when attempting to load an APM.                                                                                                    |
| 2387993  | Including/excluding libvxpp.so vxconfigd goes into disabled mode.                                                                                                    |
| 2386120  | Enhancement request to add diagnostic logging to help triage a CVM master takeover failure situation.                                                                 |
| 2379029  | Changing of enclosure name is not working for all devices in enclosure.                                                                                               |
| 2367564  | Long boot times observed due to vxvm-udev.sh since upgrading to 5.1SP1.                                                                                               |
| 2365951  | Growto failing with error V-5-1-10128 Unexpected kernel error in configuration update.                                                                                |
| 2364868  | VxVM 5.0.1 will not upgrade in a DRD environment.                                                                                                    |
| 2364253  | VVR: Kernel memory is leaked on VVR secondary while using SO snapshots.                                                                                               |
| 2359814  | vxconfigbackup doesn't handle errors well.                                                                                                    |
| 2357798  | CVR:Memory leak due to unfreed vol_ru_update structure.                                                                                                    |
| 2357507  | In presence of large number of NR (Not-Ready) devices, server panics due to NMI triggered and when DMP continuously generates large no of path disable/enable events. |
| 2356744  | VxVM script daemons should not allow its duplication instance in itself.                                                                                              |
| 2356293  | Hung in the DMP stack vxdmpread -> uphysio.                                                                                                    |

Table 1-9 Veritas Volume Manager fixed issues (continued)

| Incident | Description                                                                                                    |
|----------|----------------------------------------------------------------------------------------------------|
| 2349352  | During LUN provisioning in single path IO mode environment a data corruption is observed.                                                                          |
| 2346470  | Excluding and including a LUN in a loop triggers a huge memory leak.                                                                                               |
| 2344186  | CCT: Volume recovery is not clearing the needsync flag from volumes with DCO in BADLOG state causing node join to fail.                                            |
| 2337353  | vxdmpadm include vxvm dmpnodename= <emcpower#> includes all excluded dmpnodes along with the requested one.</emcpower#>                                            |
| 2337233  | vxdmpadm exclude vxvm dmpnodename= <emcpower#> does not suppress TPD device.</emcpower#>                                                                           |
| 2334757  | memory consumption for the vxconfigd grows because of a lot of DMP_IDLE, DMP_UNIDLE events.                                                                        |
| 2334544  | In CVM environment, vxconfigd level join is hung when Master returns error "VE_NO_JOINERS" to parallel slave joiners.                                              |
| 2334534  | In CVM environment, vxconfigd level join is hung when Master returns error "VE_NO_JOINERS" to a joining node and cluster nidmap is changed in new reconfiguration. |
| 2334485  | vxconfigd restart on master node while CVM reconfiguration is on-going/pending leads to disabling of shared diskgroups.                                            |
| 2324507  | The manpage for vxrelayout(1M) command is incorrect.                                                                                                    |
| 2322752  | Duplicate DA records seen for NR devices upon restart of vxconfigd.                                                                                                |
| 2320917  | vxconfigd core dump and lost diskgroup config after removing volume and disk on thin reclaim LUN.                                                                  |
| 2317703  | Vxesd/Vxconfigd leaks file descriptors.                                                                                                    |
| 2317540  | System panic due to kernel heap corruption while DMP device driver unload.                                                                                         |
| 2316297  | Error message "Device is in use" appears during boot time.                                                                                                    |
| 2313021  | Sun cluster: CVM slave failed to join after reboot.                                                                                                    |

# Veritas Volume Manager fixed issues (continued)

Table 1-9

| Incident | Description                                                                                                    |
|----------|----------------------------------------------------------------------------------------------------|
| 2312972  | Improve VxVM's smapi listener to avoid its multiple failures if the mirrored root disk is removed.                                                                                     |
| 2299670  | Disk Groups created on EFI LUNs do not auto import at boot time using VxVM version 5.1SP1 and later.                                                                                   |
| 2291226  | Skip writing backup label for CDS disks > 1TB to avoid block level corruption.                                                                                                    |
| 2286559  | kernel heap corruption detected panic after array controller reboot.                                                                                                    |
| 2268408  | suppressing a powerpath disk's path using vxdiskadm 17-2 causes the disk to go in error state.                                                                                         |
| 2257678  | vxinstall failing due to incorrectly determining boot disk is encapsulated.                                                                                                    |
| 2253970  | Support per-disk maxiosize for private region I/Os.                                                                                                    |
| 2253552  | Leak in vxsfdefault_parse.y at function vxsf_getdefault (*val).                                                                                                    |
| 2252680  | vxtask abort does not cleanup tasks properly.                                                                                                    |
| 2248730  | vxdg import command hangs as vxrecover daemon (spawned by vxdg) doesn't close standard error stream.                                                                                   |
| 2245121  | Rlinks do not connect for NAT configurations.                                                                                                    |
| 2240056  | vxdg move' transaction not completing and backups fail.                                                                                                    |
| 2233611  | HDS wants the ASL for the USP-V & VSP (R700) to check page 00 to see if E3 is supported, if E3 is supported then issue inquiry on E3 and wants the R700 array name set as Hitachi VSP. |
| 2232789  | supporting NetApp Metro Cluster.                                                                                                    |
| 2230377  | Differences based sync fails for volumes/RVG sizes greater than 1TB.                                                                                                    |
| 2228531  | cvm master vxconfigd process hung in vol_klog_lock.                                                                                                    |
| 2226771  | Unable to configure disk in VM using vxdiskadd or vxdiskadm.                                                                                                    |

Table 1-9 Veritas Volume Manager fixed issues (continued)

| Incident | Description                                                                                                    |
|----------|----------------------------------------------------------------------------------------------------|
| 2220926  | vxprivutil -D set <attr>' command leads to permanent vxprivutil command hang.</attr>                                        |
| 2212784  | Enhance VM device suppression and disk reconfiguration handling.                                                            |
| 2205108  | vxconfigd clubbing all luns in a single dmpnode.                                                                            |
| 2202710  | VVR:During SRL to DCM flush, commands should not hang and come out with proper error.                                       |
| 2201149  | DMP should try all possibilities to service I/O upon receipt of a SCSI illegal request following HBA fault.                 |
| 2201056  | DCO creation does not take into account the region size specified in "default" file.                                        |
| 2200670  | vxattachd does not recover disks if disk group is not imported.                                                             |
| 2199496  | Data Corruption seen with "site mirror" Campus Cluster feature.                                                             |
| 2197254  | While creating volumes on thinrclm disks, the option "logtype=none" does not work with vxassist command.                    |
| 2196918  | Snapshot creation with cachesize fails, as it doesn't take into account diskgroup alignment.                                |
| 2196480  | The disk initialization failed due to wrong number of cylinders reported in devintf_disk_geom_raw gotten from raw geometry. |
| 2194492  | VxVM-ASM co-existence enablement.                                                                                           |
| 2193429  | IO policy not getting preserved when vxconfigd is restarted and migration from one devlist to other is taking place.        |
| 2192612  | XP ASL is claiming EVA lun.                                                                                                 |
| 2191693  | vxdmpadm native list' command is not displaying any output nor error.                                                       |
| 2190020  | dmp_deamon applying 1m continuous memory paging which is too large.                                                         |

Veritas Volume Manager fixed issues (continued) Table 1-9

| Incident | Description                                                                                                    |
|----------|----------------------------------------------------------------------------------------------------|
| 2188590  | An ilock acquired by a slave node for a read on a DCL object can lead to I/O hang when the node becomes master before reading is done.                                             |
| 2183984  | System panics due to race condition while updating DMP I/O statistics.                                                                                                    |
| 2181631  | Striped-mirror volume cannot be grown across sites with -oallowspansites with DRL.                                                                                                 |
| 2176601  | SRDF-R2 devices are seen in error state when devices are in write-protected mode.                                                                                                  |
| 2168720  | Removal of stale ASL's.                                                                                                    |
| 2165394  | Diskgroup imported by selecting wrong disks. After destroying original diskgroup, import without useclonedev option imports diskgroup with original disks rather than clone disks. |
| 2165141  | VxVM resets b_clock_ticks to zero if I/O hints are passed by VxFS.                                                                                                    |
| 2160199  | Master takeover fails as the upcoming master could not import shared diskgroup.                                                                                                    |
| 2158438  | vxsnap restore operation for 500 volumes spits garbage strings and sometime dumps core.                                                                                            |
| 2154287  | Improve handling of Not-Ready (NR) devices that are triggering "VxVM vxdmp V-5-3-1062 dmp_restore_node: Unstable path" messages.                                                   |
| 2152830  | In a multilevel clone disks environment, a regular DG import should be handled properly and in case of DG import failure, it should report correct error message.                  |
| 2148851  | vxdisk resize failed to resize a disk that is expanded physically from the array console.                                                                                          |
| 2144775  | Failoverpolicy "local" is not getting preserved after VxVM upgrade.                                                                                                    |
| 2139179  | SSB check invalid with a copy of a LUN.                                                                                                    |
| 2136046  | Need to log additional information and handle hang case in CVM scripts.                                                                                                    |

Table 1-9 Veritas Volume Manager fixed issues (continued)

| Incident | Description                                                                                                    |
|----------|----------------------------------------------------------------------------------------------------|
| 2133503  | Renaming enclosure results in dmpevents.log reports 'Mode for Enclosure has changed from Private to Private'.                                                    |
| 2105547  | tagmeta info records are not cleaned-up during DGSJ operation and leading to huge delay in DGSJ operation after few iterations.                                  |
| 2104887  | vxdg error messaging improvement required for cloned devices, report conflicting dgid and suggest running "-o updateid".                                         |
| 2102929  | Deprecate vxdiskadm option 17:4/5/6/7 and 18:4/5/6/7 in configurations and modify 17:8 and 18:8 to drop support for exclude/include from vxdmp contol.           |
| 2100865  | Memory leaks in vxconfigd.                                                                                                    |
| 2092921  | Enhancements in vxrecover and if possible DCO plex attach implementation.                                                                                        |
| 2088007  | Possibility of reviving only secondary paths in DMP.                                                                                                    |
| 2082450  | In case of failure, vxdisk resize should display more meaningful error message.                                                                                  |
| 2081043  | vxconfigd core dump in clist_next while running cvmtc.                                                                                                    |
| 2080730  | VxVM/vxdmp exclude file contents after being updated should be consistent via vxdiskadm and vxdmpadm.                                                            |
| 2070561  | Improve diskgroup import error messaging in regards to cloned devices.                                                                                           |
| 2038928  | Creation of older version diskgroup fails.                                                                                                    |
| 2033909  | In SFRAC configuration, I/O hung after disable secondary path of A/PG array Fujitsu ETERNUS3000.                                                                 |
| 2015467  | Performance improvement in VxVM mapping provider.                                                                                                    |
| 2008721  | DMAPI dm_handle_to_path() libxdsm.a call could be interrupted with kill -9 leaving session and access right.                                                     |
| 2000661  | Diskgroup rename during import with enhanced noreonline fails as slave uses the cached private region header info for diskgroup rather than info sent by master. |

Table 1-9 Veritas Volume Manager fixed issues (continued)

| Incident | Description                                                                                                    |
|----------|----------------------------------------------------------------------------------------------------|
| 1959513  | Propagate -o noreonline option of disk group import to slave nodes.                                                     |
| 1940052  | vxconfigd hung on master after removing the hba alias from zone and node leave followed by join.                        |
| 1869002  | Introduction of circular buffer at vold level for master-slave communication.                                           |
| 1829285  | vxconfigd coredumps while assigning unique native name to a disk.                                                       |
| 1675599  | Memory leaks in DDL and ASLs.                                                                                           |
| 1468885  | The vxbrk_rootmir script does not complete and is hanging after invoking vxprivutil.                                    |
| 1431223  | vradmin syncvol and syncrvg does not work if the remote diskgroup and vset name are specified when synchronizing vsets. |
| 1426480  | VOLCVM_CLEAR_PR() ioctl does not propogate the error returned by DMP to the caller.                                     |
| 1192166  | vxdg -n [newdg] deport [origdg] causes memory leak.                                                                     |
| 1089875  | Increasing vol_maxspecialio to 1 MB on HP-UX .                                                                          |

# LLT, GAB, and I/O fencing: Issues fixed in 6.0

Table 1-10 lists the fixed issues for LLT, GAB, and I/O fencing.

LLT, GAB, and I/O fencing fixed issues **Table 1-10** 

| Incident | Description                                                                                                    |
|----------|----------------------------------------------------------------------------------------------------|
| 2515932  | [GAB] gabconfig ioctl behaviour changed to return EALREADY if GAB is already configured.                                                                                                    |
| 2495035  | [Fencing] The vxfenswap command gets stuck if vxfend is killed.                                                                                                    |
| 2495020  | [Fencing] vxfend does not terminate if you run the vxfenswap command to change the fencing mode from 'scsi3' to 'customized', and chooses to rollback when vxfenswap prompts for confirmation. |
| 2442402  | [LLT] Reduce lltd CPU consumption by reducing the wakeup calls.                                                                                                    |

**Table 1-10** LLT, GAB, and I/O fencing fixed issues (continued)

| Incident | Description                                                                                                    |
|----------|----------------------------------------------------------------------------------------------------|
| 2437022  | [Fencing] Fails to run the vxfenswap command to the same diskgroup when the disk policy changed.                                                                                                    |
| 2426664  | [Fencing] vxfend does not terminate when you run the vxfenswap command to migrate from the customized mode to the scsi3 mode.                                                                                                    |
| 2411652  | [GAB] Add a check in GAB for MAX message size of $64$ KB before enqueuing the message.                                                                                                    |
| 2386325  | [Fencing] Fencing configuration fails and vxfenadm prints same serial number for all LUNs which have more than 96 bytes of SCSI Inquiry data in page 0x83.                                                                                                    |
| 2369742  | [Fencing] Once vxfenconfig -c with a particular mode (say customized) has returned EFAULT ("1036 Unable to configure"), all subsequent runs of vxfenconfig -c with a different mode (say scsi3) fail with error EBADMSG ("1050 Mismatched modes").                                 |
| 2351011  | [Fencing] The vxfenswap utility fails to accurately check for the exit status of the vxfenconfig commands run on the other nodes in the background. This may lead to the vxfenswap utility appearing indefinitely hung if the vxfenconfig process does not succeed for any reason. |
| 2337916  | [Fencing] Fencing shutdown script does not retry stopping the fencing module if fencing fails to unconfigure because of clients being registered.                                                                                                    |
| 2311361  | [Fencing] Fencing details are printed in the engine logs every five minutes if fencing is running and the CoordPoint resource is configured.                                                                                                    |
| 2253321  | [Fencing] Fencing fails to start if any of the coordination points is unavailable at the startup time.                                                                                                    |
| 2252470  | [Fencing] Provide options to force the fencing library to obtain serial numbers using standard inquiry or extended inquiry using a variety of ID types.                                                                                                    |
| 2218448  | [VxCPS] The cpsadm command fails if LLT is not installed or configured on a single-node cluster which hosts the CP server.                                                                                                    |
| 2209664  | [VxCPS] Configuring fencing is successful with three disks even when single_cp=1 and the formatting of warning messages aer required in vxfend_A.log.                                                                                                    |
| 2203070  | [Fencing] Failed to configure fencing on a 64-node cluster, fencing comes up only on first 33 nodes.                                                                                                    |

LLT, GAB, and I/O fencing fixed issues (continued) **Table 1-10** 

| Incident | Description                                                                                                    |
|----------|----------------------------------------------------------------------------------------------------|
| 2161816  | [Fencing] Preferred fencing does not work as expected for large clusters in certain cases if you have configured system-based or group-based preferred fencing policy.                                                                                                    |
| 2112742  | [VxCPS] Server-based I/O fencing fails to start after configuration on nodes with different locale settings.                                                                                                    |
| 2100896  | [Fencing] There is failure message even the migration from server-based to disk-based using vxfenswap succeeded.                                                                                                    |
| 2085941  | [VxCPS] Coordination point server (CP server) binds only to a single virtual IP and listens on the same. Application clusters cannot access the CP server if it fails to establish connection to this virtual IP. Therefore, if the connection fails because of the subnet in which the virtual IP of the CP server exists, you cannot access the CP server even if there is another subnet through which the client can connect to the CP server over a different IP. |
| 2076240  | [VxCPS] When you reconfigure an application cluster that uses server-based I/O fencing (customized fencing mode), the installer does not remove the application cluster information from the CP servers before the reconfiguration. As a result, if you reconfigure the application cluster and choose to configure I/O fencing in customized mode using the same CP servers, then reconfiguration of server-based fencing for the application cluster fails.          |
| 1973713  | [Fencing] The agent XML files are missing for CP server agent.                                                                                                    |

# Veritas Storage Foundation for Databases (SFDB) tools: Issues fixed in 6.0

**Table 1-11** SFDB tools fixed issues

| Fixed issues | Description                                                                                                    |
|--------------|----------------------------------------------------------------------------------------------------|
| 1840672      | In a multiple disk group environment, if the snapshot operation fails then dbed_vmsnap fails to reattach all the volumes. |
| 1469310      | If the database fails over during FlashSnap operations, various error mesages appear.                                     |

### Storage Foundation for Databases (SFDB) tools: Issues fixed in 5.1 SP1 RP1

Table 1-12 lists the Veritas Storage Foundation for Databases (SFDB) tools issues fixed in 5.1 SP1 RP1.

Veritas Storage Foundation for Databases (SFDB) tools fixed issues **Table 1-12** 

| Incident | Description                                                                                              |     |
|----------|----------------------------------------------------------------------------------------------------|-----|
| 2395194  | The vxdbd daemon consumes excessive CPU resources.                                                       |     |
| 2395173  | The vxdbd daemon allows the use of ciphers but provides no way to configure the strength of the ciphers. |     |
| 2361363  | Running the qio_convertdbfiles(1m) command results in the following error:                               |     |
|          | /opt/VRTSdbed/bin/qio_convertdbfiles: Command not fou                                                    | ınd |

# Known issues

This section covers the known issues in this release.

See the corresponding Release Notes for a complete list of known issues related to that product.

See "Documentation" on page 100.

### Issues related to installation

This section describes the known issues during installation and upgrade.

### Warning messages may be seen during script-based installation (2615500)

When you install SFCFSHA using the script-based installer, you may see the following warning message:

interpreter "/opt/VRTSperl/bin/perl" not found

**Workaround:** You must install perl to resolve the issue.

#### To install perl

- Exit the installer.
- Install the VRTSperl depot from the product media manually:
  - # cd /dvd path/depot # /usr/sbin/swinstall -x enforce dependencies=false -x autoreboot=false -s `pwd` VRTSperl
- Start the installer again.

### Presence of multiple VRTSperl versions after operating system upgrade causes product upgrade to fail (2532432)

When you upgrade the operating system from HP-UX 11i Version 2 to HP-UX 11i Version 3 September 2011 or later, the swinstall command fails to remove the lower version of VRTSperl depot before installing the higher version. As a result, multiple versions of VRTSperl depot exist on the system after the operating system upgrade causing the product upgrade to fail.

**Workaround:** After you upgrade the operating system to HP-UX 11i Version 3 September 2011 or later and before you upgrade SFCFSHA, check whether or not multiple versions of VRTSperl exist on the system. If multiple versions exist, uninstall the lower version of the package as follows before you upgrade the product:

```
# swremove VRTSperl,r=lower version
```

### Incorrect version listed after upgrading (2121881)

When you upgrade from SFCFSHA 5.1 RP2 to SFCFSHA 5.1 SP1, the previous version is incorrectly listed as 5.1.001.000

### Stopping the installer during an upgrade and then resuming the upgrade might freeze the service groups (2591399)

The service groups freeze due to upgrading using the product installer if you stopped the installer after the installer already stopped some of the processes and then resumed the upgrade.

Workaround: You must unfreeze the service groups manually after the upgrade completes.

### To unfreeze the service groups manually

- List all the frozen service groups
  - # hagrp -list Frozen=1
- 2 Unfreeze all the frozen service groups:
  - # haconf -makerw
  - # hagrp -unfreeze service group -persistent
  - # haconf -dump -makero

### **EULA changes (2161557)**

The locations for all EULAs have changed.

The English EULAs now appear in /product dir/EULA/en/product eula.pdf

The EULAs for Japanese and Chinese now appear in those language in the following locations:

The Japanese EULAs appear in /product\_dir/EULA/ja/product\_eula.pdf The Chinese EULAs appear in /product\_dir/EULA/zh/product\_eula.pdf

### NetBackup 6.5 or older version is installed on a VxFS file system (2056282)

If you have NetBackup 6.5 or older version installed on a VxFS file system and before upgrading to Veritas Storage Foundation (SF) 6.0, if you unmount all VxFS file systems including the one that hosts the NetBackup binaries (/usr/openy), then while upgrading to SF 6.0, the installer fails to check if NetBackup is installed on the same machine and uninstalls the shared infrastructure depots VRTSpbx, VRTSat, and VRTSicsco. This causes NetBackup to stop working.

**Workaround:** Before you unmount the VxFS file system that hosts NetBackup, copy the /usr/openv/netbackup/bin/version file and

/usr/openv/netbackup/version file to the /tmp directory. If you have clustered NetBackup installed, you must also copy the

/usr/openv/netbackup/bin/cluster/NBU RSP file to the /tmp directory. After you unmount the NetBackup file system, manually copy these two version files from /tmp to their original directories. If you have clustered NetBackup installed, you must also copy the /usr/openv/netbackup/bin/cluster/NBU RSP file from /tmp to its original directory.

If the version files' directories do not exist, create the directories:

```
# mkdir -p /usr/openv/netbackup/bin
# mkdir -p /usr/openv/netbackup/bin
```

Run the installer to finish the upgrade process. After upgrade process completes, remove the two version files and their directories.

If your system is already affected by this issue, then you must manually install the VRTSpbx, VRTSat, and VRTSicsco depots after the upgrade process completes.

### During product migration the installer overestimates disk space use (2088827)

The installer displays the space that all the product depots and patches needs. During migration some depots are already installed and during migration some depots are removed. This releases disk space. The installer then claims more space than it actually needs.

Workaround: Run the installer with -nospacecheck option if the disk space is less than that installer claims but more than actually required.

### The VRTSacclib depot is deprecated (2032052)

The VRTSacclib depot is deprecated. For installation, uninstallation, and upgrades, note the following:

- Fresh installs: Do not install VRTSacclib.
- Upgrade: Ignore VRTSacclib.
- Uninstall: Ignore VRTSacclib.

### SFCFSHA upgrade shows partial upgrade warning

When you install 5.1 SFCFSHA and try to upgrade to SFCFSHA 5.1SP1 using the./installsfcfs command, you may receive a partial upgrade error message.

Workaround: Use the ./installer -upgrade command instead of the ./installsfcfs command.

### Installer is unable to split a cluster that is registered with one or more CP servers (2110148)

Splitting a cluster that uses server-based fencing is currently not supported.

You can split a cluster into two and reconfigure SFCFSHA on the two clusters using the installer. For example, you can split a cluster *clus1* into *clus1A* and clus1B.

However, if you use the installer to reconfigure the SFCFSHA, the installer retains the same cluster UUID of clus1 in both clus1A and clus1B. If both clus1A and clus 1B use the same CP servers for I/O fencing, then the CP server allows registration only from the cluster that attempts to register first. It rejects the registration from the cluster that attempts next. Thus, the installer reports failure during the reconfiguration of the cluster that uses server-based fencing.

Workaround: None.

### After a locale change restart the vxconfig daemon (2417547)

You need to restart the vxconfig daemon you change the locale of nodes that use it. The vxconfig daemon starts at boot. If you have changed locale, you need to restart the daemon.

#### Workaround:

Refer to the Veritas Storage Foundation Cluster File System High Availability Administrator's Guide for the section, "vxconfigd daemon recovery."

### Adding a node to a cluster fails if you did not set up passwordless ssh

Adding a node to a cluster fails if you did not set up passwordless ssh prior to running the installsfcfsha -addnode command.

Workaround: You must set up passwordless ssh, and then run the installsfcfsha -addnode command.

### After performing a rolling upgrade, make sure the CVM is online on all nodes without errors (2595441)

Make sure that the CVM is online on all nodes without errors after you perform the first phase of a rolling upgrade. The CVM protocol version will not upgrade successfully on the nodes where CVM is offline or has errors.

If the CVM protocol version does note upgrade successfully, upgrade the CVM protocol on the CVM master node.

#### To upgrade the CVM protocol on the CVM master node

- Find out which node is the CVM master. Enter the following:
  - # vxdctl -c mode
- On the CVM master node, upgrade the CVM protocol. Enter the following:
  - # vxdctl upgrade

### Upgrading from Veritas Storage Foundation 5.1 Service Pack 1 Rolling Patch 2 to 6.0 with rootability enabled fails (2581313)

Upgrading from Veritas Storage Foundation (SF) 5.1 Service Pack (SP) 1 Rolling Patch (RP) 2 to 6.0 while using an encapsulated root disk fails because the post installation scripts of Veritas Volume Manager (VxVM) are unable to start the inited daemon.

**Workaround:** To upgrade from 5.1 SP1 RP2 to 6.0 while using an encapsulated root disk, you must reinstall the nash utility on the system prior to the upgrade.

### To upgrade from 5.1 SP1 RP2 to 6.0 while using an encapsulated root disk

- Encapsulate the root disk. 1
- 2 Reinstall the nash utility.
- Upgrade to the SF 6.0 release.

### Web installer does not ask for authentication after the first session if the browser is still open (2509330)

If you install or configure SFCFSHA and then close the Web installer, if you have other browser windows open, the Web installer does not ask for authentication in the subsequent sessions. Since there is no option to log out of the Web installer, the session remains open as long as the browser is open on the system.

Workaround: Make sure that all browser windows are closed to end the browser session and subsequently log in again.

### After finishing a kernel upgrade on a master node the cvm group on a slave node does not come online (2439439)

After successfully finishing a kernel upgrade on one node, the cvm group does not come online on the second node.

Workaround: Check that your cluster is not in a jeopardy state before you perform a rolling upgrade.

### Unable to stop some SFCFSHA processes (2329580)

If you install and start SFCFSHA, but later configure SFCFSHA using installycs, some drivers may not stop successfully when the installer attempts to stop and restart the SFCFSHA drivers and processes. The reason the drivers do not stop is because some dependent SFCFSHA processes may be in the running state.

Workaround: To re-configure the product, use the corresponding install product command to re-configure the product. Otherwise some processes may fail to stop or start.

For example, use installsfcfsha to re-configure SFCFSHA rather than using installvcs.

### Error message seen in swagent.log after removing the 6.0 VRTS packages (2324553)

After removing the 6.0 VRTS packages and before rebooting the system, you sometimes see the following message in the swagent.log file:

vxfs mount: V-3-21272: mount option(s) incompatible with file system /dev/vq00/lvol1

This message appears because the VRTS packages are removed and the kernel is not yet loaded.

Workaround: Reboot the system.

### Installer installs VRTSfsadv if you specify certain options (2626333)

On the HP-UX Precision Architecture (PA) platform, if you run the installer certain options, such as -minpkgs, -recpkgs, -allpkgs, -pkginfo, -pkgtable, the installer installs the VRTSfsadv depot in addition to the required Veritas File System (VxFS) depots. This depot is not required by VxFS.

**Workaround:** There is no workaround for this issue. This issue is harmless.

### Installer checks for VRTSfsadv if you specify -version (2626311)

On the HP-UX Precision Architecture (PA) platform, if you run the installer with the -version option, the installer lists the VRTSfsadv depot as being missing. This depot is not required by Veritas File System (VxFS) and does not need to be installed.

**Workaround:** There is no workaround for this issue. This issue is harmless.

### Incorrect server names sometimes display if there is a clock synchronization issue (2627076)

When you install a cluster with the Web-based installer, you choose to to synchronize your systems with an NTP server due to a clock synchronization issue, you may see the NTP server name in messages instead of your server names. Workaround:

Ignore the messages. The product is still installed on the correct servers.

### When you uninstall CommandCentral Storage Managed Host from a system where Veritas Storage Foundation 6.0 is installed, SF 6.0 reconfiguration or uninstallation fails (2631486)

On a system where Veritas Storage Foundation (SF) 6.0 is installed, if you uninstall CommandCentral Storage (CCS) Managed Host (MH) using the installer script from the CCS media, the installer script removes the contents of /opt/VRTSperl. As a result, SF 6.0 reconfiguration or uninstallation using

/opt/VRTS/install/install sf product name Or /opt/VRTS/install/uninstall sf product name fails, because the installer script removed the contents of /opt/VRTSperl.

Workaround: To uninstall CCS MH from a system where SF 6.0 is installed, before you perform the uninstallation, perform the procedure in the following CCS TechNote:

http://www.symantec.com/business/support/index?page=content&id=HOWTO36496

### Stopping the Web installer causes Device Busy error messages (2633924)

If you start the Web installer, and then perform an operation (such as prechecking, configuring, or uninstalling), you may get an error message saying the device is busy.

Workaround:

Do one of the following:

- Kill the start.pl process.
- Start the webinstaller again. On the first Web page you see that the session is still active. Either take over this session and finish it or terminate it directly.

### Veritas Storage Foundation Cluster File System High Availability known issues

This section describes the known issues in this release of Veritas Storage Foundation Cluster File System High Availability (SFCFSHA).

### CFS commands might hang when run by non-root (2403263)

The CFS commands might hang when run by non-root.

#### Workaround

#### To resolve this issue

Use halogin command to save the authentication information before running any CFS commands on a non-root sessions.

When you run the halogincommand, VCS stores encrypted authentication information in the user's home directory.

### Miscalculated file set usage (2123429)

When file set quotas are enabled, it may be possible for VxFS to get into a state where it thinks a very large number of blocks are allocated to Storage Checkpoints. This issue can be seen using the fsckptadm command:

#### # fsckptadm getquotalimit /mnt1

```
Filesystem hardlimit softlimit usage action flag
                              18446744073709551614
/mnt.1
           10000
                    10000
```

This could cause writes to Storage Checkpoints to fail. It could also trigger the removal of removable Storage Checkpoints.

#### Workaround

If this occurs, disabling and re-enabling file set quotas causes VxFS to recalculate the number of blocks used by Storage Checkpoints:

- # fsckptadm quotaoff /mnt1
- # fsckptadm quotaon /mnt1
- # fsckptadm getquotalimit /mnt1

```
Filesystem hardlimit softlimit usage action flag
          10000 10000
/mnt1
                             99
```

### The cfsmntadm add command may fail with no errors (2169538)

The cfsmntadm add command fails, if one host name is a substring of another host name in the list.

**Note:** VOM is affected by this issue when adding a CFS mount to a cluster that has systems with host names that are substrings of each other.

#### Workaround

Run the cfsmntadm command with the "all=" option on one of the nodes in the CFS cluster to add the cfsmounts to all nodes.

### Multiple CFSmount resources are in a single service group they may not all come online after a reboot (2164670)

In some cases when multiple CFSmount resources are in a single service group. they all may not come online after a reboot. You will need to manually bring them online after a reboot.

#### Workaround

Create a resource dependency between the various CFSmount resources.

### CVMVoIDg agent may fail to deport CVM disk group

The CVM disk group is deported based on the order in which the CVMVolDg resources are taken offline. If the CVMVolDg resources in the disk group contain a mixed setting of 1 and 0 for the CVMDeportOnOffline attribute, the disk group is deported only if the attribute value is 1 for the last CVMVolDg resource taken offline. If the attribute value is 0 for the last CVMVolDg resource taken offline, the disk group is not deported.

Workaround: If multiple CVMVolDg resources are configured for a shared disk group, set the value of the CVMDeportOnOffline attribute to 1 for all of the resources.

### Application group attempts to come online on primary site before fire drill service group goes offline on the secondary site (2107386)

The application service group comes online on the primary site while the fire drill service group attempts to go offline at the same time, causing the application group to fault.

**Workaround:** Ensure that the fire drill service group is completely offline on the secondary site before the application service group comes online on the primary site.

### Panic due to null pointer de-reference in vx\_bmap\_lookup() (2582232)

A null pointer dereference in the vx bmap lookup() call can cause a panic.

Workaround: Resize the file system with the fsadm command from the primary node of the cluster.

### Multiple system panics upon unmounting a CFS file system (2107152)

There is a system panic when you unmount a mntlock-protected VxFS file system, if that device is duplicate mounted on different directories.

**Workaround:** There is no workaround for this issue.

### "Configuration must be ReadWrite: Use haconf-makerw" error message appears in VCS engine log when hastop -local is invoked (2609137)

A message similar to the following example appears in the /var/VRTSvcs/log/engine\_A.log log file when you run the hastop -local command on any system in a SFCFSHA cluster that has CFSMountresources:

2011/11/15 19:09:57 VCS ERROR V-16-1-11335 Configuration must be ReadWrite: Use haconf -makerw

The hastop -local command successfully runs and you can ignore the error message.

Workaround: There is no workaround for this issue.

### Veritas Volume Manager known issues

The following are the Veritas Volume Manager known issues for this release.

### Node join can lead to hang if an upgrade of the cluster protocol version is in progress (2103567)

If you attempt to join a node to the cluster while Cluster Volume Manager (CVM) is upgrading the cluster protocol version, the system may hang. This issue occurs if the node is attempting to join the cluster after you issue the vxdctl upgrade command to upgrade the CVM cluster.

#### Work-around:

Avoid joining a new node to the cluster until the CVM cluster upgrade is completed.

### vxdisk -f init can overwrite some of the public region contents (1190117)

If a disk was initialized by a previous VxVM version or defined with a smaller private region than the new default of 32 MB, then the public region data will be overridden.

### Workaround:

Specify explicitly the length of privoffset, puboffset, publen, and privlen while initializing the disk.

### I/O fails on some paths after array connectivity is restored, due to high restore daemon interval (2091619)

If a path loses connectivity to the array, the path is marked as suspected to fail and hence is not used for I/O. After the connectivity is restored, the restore daemon detects that the path is restored when the restore daemon probes the paths. The restore daemon makes the path available for I/O. The restore daemon probes the paths at the interval set with the tunable parameter dmp restore interval. If you set the dmp restore interval parameter to a high value, the paths are not available for I/O until the next interval.

### Changes in enclosure attributes are not persistent after an upgrade to VxVM 6.0 (2082414)

The Veritas Volume Manager (VxVM) 6.0 includes several array names that differ from the array names in releases prior to release 5.1SP1. Therefore, if you upgrade from a previous release to VxVM 6.0, changes in the enclosure attributes may not remain persistent. Any enclosure attribute set for these arrays may be reset to the default value after an upgrade to VxVM 6.0. Manually reconfigure the enclosure attributes to resolve the issue.

Table 1-13 shows the Hitachi arrays that have new array names.

**Table 1-13** Hitachi arrays with new array names

| Previous name           | New name       |
|-------------------------|----------------|
| TagmaStore-USP          | Hitachi_USP    |
| TagmaStore-NSC          | Hitachi_NSC    |
| TagmaStoreUSPV          | Hitachi_USP-V  |
| TagmaStoreUSPVM         | Hitachi_USP-VM |
| <new addition=""></new> | Hitachi_R700   |

| Previous name                 | New name                                                                                                   |
|-------------------------------|----------------------------------------------------------------------------------------------------|
| Hitachi AMS2300 Series arrays | New array names are based on the Model Number 8x. For example, AMS_100, AMS_2100, AMS_2300, AMS_2500, etc. |

Table 1-13 Hitachi arrays with new array names (continued)

In addition, the Array Support Library (ASL) for the enclosures XIV and 3PAR now converts the cabinet serial number that is reported from Hex to Decimal, to correspond with the value shown on the GUI. Because the cabinet serial number has changed, any enclosure attribute set for these arrays may be reset to the default value after an upgrade to VxVM 6.0. Manually reconfigure the enclosure attributes to resolve the issue.

The cabinet serial numbers are changed for the following enclosures:

- IBM XIV Series arrays
- 3PAR arrays

### **Enclosure name limitation when using HP-UX LVM pvcreate** command on DMP device

For HP-UX LVM on a DMP device, you cannot use the pycreate command if the enclosure-based name of the DMP device contains the 's' character. This is a limitation of the pycreate utility on HP-UX LVM.

#### Work around:

Rename the enclosure to replace the 's' with some other character in the name of the enclosure before you run the pycreate command. To rename the enclosure, use the following command:

# vxdmpadm setattr enclosure enclr name name=new enclr name

### vxsnap addmir command sometimes fails under heavy I/O load (2441283)

The vxsnap addmir command sometimes fails under heavy I/O load and produces multiple errors.

Workaround: Rerun the vxsnap addmir command.

### The "vxdg listclone" command output may not list all the disks with "clone\_disk" or "udid\_mismatch" flag set (235456)

In Cluster Volume Manager environment, "vxdg listclone" command output may not list all the disks with "clone disk" or "udid mismatch" flag set. This can happen on master/slave nodes.

#### Workaround:

Administrator has to run "vxdisk scandisks" or "vxdisk -o alldgs list" followed by "vxdg listclone" to get all the disks containing "clone disk" or "udid mismatch" flag on respective host.

### Failback to primary paths does not occur if the node that initiated the failover leaves the cluster (1856723)

When CVM is configured on non-A/A storage, if a node loses access to the storage through all the primary paths, then all the nodes in the cluster switches to the secondary paths. If the node which raised the protocol leaves the cluster and if all the rest of the nodes in the cluster are seeing the primary paths as healthy, then failback to primary paths never happens.

### Issues if the storage connectivity to data disks is lost on a CVM slave node while vxconfigd was not running on the node (2562889)

If storage connectivity to data disks is lost on a CVM slave node while vxconfigd was not running on the node, this may result in following issues when vxconfigdcomes up on this node:

- The shared disk groups on the disconnected storage are marked as dgdisabled on the slave node only.
- The shared disk groups are available to rest of the cluster nodes but no transactions, such as VxVM configuration changes, are possible on any shared disk group.
- Attempts to deport such shared disk groups will fail.

#### Work-arounds:

Use one of the following work-arounds:

- Remove the faulty slave node out of CVM cluster, restore storage connectivity, and rejoin the node to the cluster.
- Restart vxconfigd on the CVM master node.

### Encapsulation of a multi-pathed root disk fails if the dmpnode name and any of its path names are not the same (2607706)

The encapsulation of a multi-pathed root disk fails if the dmpnode name and any of its path name are not the same.

For example:

Dmpnode:sdh

Paths: sda sdb

#### Work-around:

Before running the encapsulation command (vxencap), run the following command:

# vxddladm assign names

### The vxcdsconvert utility is supported only on the master node (2616422)

The vxcdsconvert utility should be run only from the master node, not from the slave nodes of the cluster.

### Re-enabling connectivity if the disks are in local failed (Ifailed) state (2425977)

In a Cluster Volume Manager (CVM) cluster, you can disable connectivity to the disks at the controller or enclosure level with the vxdmpadm disable command. In this case, CVM may place the disks into the lfailed state. When you restore connectivity with the vxdmpadm enable command, CVM may not automatically clear the lfailed state. After enabling the controller or enclosure, you must run disk discovery to clear the locally failed state.

#### To run disk discovery

- Run the following command:
  - # vxdisk scandisks

### Issues with the disk state on the CVM slave node when vxconfigd is restarted on all nodes (2615680)

When a CVM master node and a slave node have lost storage access, and vxconfigd is restarted on all nodes, the disk state on the CVM slave node shows as invalid.

#### Work-around:

#### To work around this issue

- 1 Restore storage connectivity.
- 2 Deport the disk group.
- 3 Import the disk group.

### A disk that has stale a CDS label goes into an error state when you reinitialize the disk using the HPDISK format (2621541)

A disk that is greater than or equal to 1 TB on the HP-UX Itanium architecture goes into an error state if the disk has a stale CDS label and you reinitialize the disk using the HPDISK format. The CDS label becomes stale if you first initialize the disk using the CDSDISK format, and then reinitialize the disk using the HPDISK format by using the following commands:

```
# vxdisksetup -if disk_access_name format=cdsdisk
# vxdisksetup -if disk access name format=hpdisk
```

**Workaround:** You can resolve the error state by using either of the following workarounds:

- Uninitialize the VxVM disk:
  - # vxdiskunsetup -F disk access name
- Reinitialize the disk using the HPDISK format:
  - # vxdisk -f init disk access name format=hpdisk

### Path information not displayed after excessive DMP disable and enable events (2632202)

An excessive number of Veritas Dynamic Multi-Pathing disable and enable events could cause the vxdisk list rootdisk command to not display the path information for the root disk. This issue was seen on an HP-UX system that has a root disk managed by Veritas Volume Manager (VxVM).

### Workaround:

Perform disk discovery operation with one of the following commands:

```
# vxdisk scandisks
or
# vxdctl enable
```

### Veritas File System known issues

This section describes the known issues in this release of Veritas File System (VxFS).

### Enabling delayed allocation on a small file system sometimes disables the file system (2389313)

When you enable delayed allocation on a small file system, such as around 100 MB, the file system can get disabled. In this case, the following error message ,displays in the system console log:

```
mesg 001: V-2-1: vx nospace - file system file system full
(size block extent)
```

Workaround: Use the vxtunefs command to turn off delayed allocation for the file system.

### Delayed allocation sometimes gets turned off automatically when one of the volumes in a multi-volume file system nears 100% usage even if other volumes have free space (2438367)

Delayed allocation sometimes gets turned off automatically when one of the volumes in a multi-volume file system is nearing 100% usage even if other volumes in the file system have free space.

Workaround: After sufficient space is freed from the volume, delayed allocation automatically resumes.

### A mutex contention in vx\_worklist\_lk() can use up to 100% of a single CPU (2104505)

A mutex contention in the vx worklist lk() call can use up to 100% of a single CPU.

**Workaround:** There is no workaround for this issue.

### Deleting a large number of files at the same time drastically increases CPU usage (2166263)

When you delete a large number of files at the same time, the CPU usage drastically increases beyond what you should expect.

**Workaround:** There is no workaround for this issue.

### Upgrading from disk layout Version 8 to 9 on a file system with partitioned directories and Storage Checkpoints can return with a read-only file system error message (2583201)

Upgrading from disk layout Version 8 to 9 on a file system with partitioned directories and Storage Checkpoints can return with a read-only file system error message. The issue with partitioned directories occurs because disk layout Version 9 has a new hash function. The issue with Storage Checkpoints occurs because the Storage Checkpoints are marked as read-only during the upgrade.

**Workaround:** Before upgrading a VxFS file system with disk layout Version 8 to Version 9, use the following procedure to avoid this error message.

### To avoid the system error message

- Disable the partitioned directories feature if the feature is enabled by setting the pdir enable tunable to 0.
  - See the vxtunefs(1M) manual page.
- Remove all Storage Checkpoints before the upgrade.
  - See the fsckptadm(1M) manual page.

### Using cross-platform data sharing to convert a file system that has more than 32k nlinks does not update the vx $\,$ maxlink and maxlink enable tunables (2589193)

If you use cross-platform data sharing to convert a file system that has more than 32k nlinks, the conversion process does not update the vx maxlink and maxlink enable tunables on the target file system.

**Workaround:** After the cross-platform data sharing conversion completes, validate the values of the vx maxlink and maxlink enable tunables. If the file system had more than 32k nlinks before the conversion, ensure that the these tunables are updated on the target file system before mounting the file system.

### Deduplication can fail with error 110 (2591473)

In some cases, data deduplication fails with a message similar to the following example:

| Saving | Status     | Node     |          | Type   |      | Filesystem | 1     |
|--------|------------|----------|----------|--------|------|------------|-------|
|        |            |          |          |        |      |            |       |
| 00%    | FAILED     | node01   |          | MANUAL |      | /data/fs1  | a/fs1 |
|        | 2011/10/26 | 01:38:58 | End ful: | scan   | with | error      |       |

In addition, the deduplication log contains an error similar to the following example:

```
2011/10/26 01:35:09 DEDUP ERROR AddBlock failed. Error = 110
```

These errors indicate that the deduplication process is running low on space and needs more free space to complete.

**Workaround:** Make more space available on the file system.

### Many threads get stuck on vx ireuse (2359706)

Many threads attempt to acquire inodes, but get hung at vx ireuse. The following list shows some of the threads that get stuck:

- vx event wait
- vx delay2
- vx\_ireuse
- vx\_iget
- vx ialloc
- vx dirmakeinode
- vx dircreate
- vx dircreate tran
- vx do create
- vx create1
- vx\_create0
- vx create

**Workaround:** There is no workaround for this issue.

### vxresize fails while shrinking a file system with the "blocks are currently in use" error (2437138)

The vxresize shrink operation may fail when active I/Os are in progress on the file system and the file system is being shrunk to a size closer to its current usage. You see a message similar to the following example:

```
UX:vxfs fsadm: ERROR: V-3-20343: cannot shrink /dev/vx/rdsk/dq1/vol1 -
blocks are currently in use.
```

VxVM vxresize ERROR V-5-1-7514 Problem running fsadm command for volume voll, in diskgroup dg1

**Workaround:** Rerun the shrink operation after stopping the I/Os.

## Debug kernel panics with spin deadlock failure panic string while enabling auxiliary swap space (2521695)

The debug kernel panics with a spin deadlock failure panic string while enabling auxiliary swap space. The following example is of the relevant part of the stack trace:

```
spinlock+0x50
vx inactive+0x140
vx vn inactive+0x30
vn rele inactive+0x1e0
vx dnlc getpathname+0x12b0
```

## System hang when using Is, du and find (2598356)

The system sometimes hangs when using the ls, du, or find commands. The hang occurs in the following stack:

```
schedule timeout
vx iget
vx dirlook
vx lookup
do lookup
do path lookup
```

**Workaround:** There is no workaround for this issue.

## Expanding a 100% full file system can cause a panic (2599760)

Expanding a 100% full file system can cause a panic with the following stack trace:

```
bad kern reference()
$cold vfault()
vm hndlr()
bubbledown()
vx logflush()
vx log sync1()
vx log sync()
vx worklist thread()
kthread daemon startup()
```

**Workaround:** There is no workaround for this issue.

## Not all partitioned directory entries display after exporting a VxFS file system over an HP-UX NFS server (2623412)

After you export a VxFS file system over an HP-UX NFS server, the file system might not list all of the entries in partitioned directories if accessed by NFS clients. This issue is specific to HP-UX NFS servers and VxFS disk layout Version 8 and later.

Workaround: There is no workaround for this issue.

## Replication known issues

This section describes the replication known issues in this release of Veritas Storage Foundation Cluster File System High Availability.

### In an IPv6-only environment RVG, data volumes or SRL names cannot contain a colon

Issue: After upgrading VVR to an IPv6-only environment in 6.0 release, vradmin commands may not work when a colon is specified in the RVG, data volume(s) and/or SRL name. It is also possible that after upgrading VVR to an IPv6-only environment, vradmin createpri may dump core when provided with RVG, volume and/or SRL names containing a colon in it.

Workaround: Make sure that colons are not specified in the volume, SRL and RVG names in the VVR configuration

## vradmin commands might fail on non-logowner node after logowner change (1810827)

When VVR is used for replicating shared disk groups in an SFCFS or SFRAC environment consisting of three or more nodes, a logowner change event might, in rare instances, render wradmin commands unusable on some or all of the cluster nodes. In such instances, the following message appears in the "Config Errors:" section of the output of the vradmin repstatus and vradmin printrygcommands:

vradmind not reachable on cluster peer

In addition, all other vradmin commands (except vradmin printvol) fail with the error:

"VxVM VVR vradmin ERROR V-5-52-488 RDS has configuration error related to the master and logowner."

This is due to a defect in the internal communication sub-system, which will be resolved in a later release.

Workaround: Restart vradmind on all the cluster nodes using the following commands:

```
# /sbin/init.d/vras-vradmind.sh stop
# /sbin/init.d/vras-vradmind.sh start
```

## While vradmin commands are running, vradmind may temporarily lose heart beats (2162625, 2275444)

This issue may occasionally occur when you use vradmin commands to administer VVR. While the vradmin commands run, vradmind may temporarily lose heartbeats, and the commands terminate with the following error message:

VxVM VVR vradmin ERROR V-5-52-803 Lost connection to host host; terminating command execution.

#### Workaround:

#### To resolve this issue

Depending on the application I/O workload and network environment, uncomment and increase the value of the IPM HEARTBEAT TIMEOUT variable in the /etc/vx/vras/vras env on all the hosts of the RDS to a higher value. The following example increases the timeout value to 120 seconds.

```
export IPM HEARTBEAT TIMEOUT
IPM_HEARTBEAT TIMEOUT=120
```

2 Restart vradmind on all the hosts of the RDS to put the new IPM HEARTBEAT TIMEOUT value into affect. Enter the following on all the hosts of the RDS:

```
# /sbin/init.d/vras-vradmind.sh stop
# /sbin/init.d/vras-vradmind.sh start
```

### vradmin syncvol command compatibility with IPv6 addresses (2075307)

The vradmin syncvol command does not work with the compressed form of IPv6 addresses. In IPv6 environments, if you run the wradmin syncvol command and identify the target host using compressed form of the IPv6 address, the command fails with following error message:

```
# vradmin -s -full syncvol vol1 fe80::221:5eff:fe49:ad10:dg1:vol1
VxVM VVR vradmin ERROR V-5-52-420 Incorrect format for syncvol.
```

Also, if you run the vradmin addsec command and you specify the Secondary host using the compressed IPv6 address, the vradmin syncvol command also fails - even if you specify the target as hostname.

Workaround: When you use the vradmin addsec and vradmin syncvol commands, do not specify compressed IPv6 addresses; instead, use hostnames.

## RVGPrimary agent operation to start replication between the original Primary and the bunker fails during failback (2054804)

The RVGPrimary agent initiated operation to start replication between the original Primary and the bunker fails during failback - when migrating back to the original Primary after disaster recovery - with the error message:

VxVM VVR vxrlink ERROR V-5-1-5282 Error getting information from remote host. Internal Error.

The issue applies to global clustering with a bunker configuration, where the bunker replication is configured using storage protocol. It occurs when the Primary comes back even before the bunker disk group is imported on the bunker host to initialize the bunker replay by the RVGPrimary agent in the Secondary cluster.

#### Workaround:

#### To resolve this issue

- Before failback, make sure that bunker replay is either completed or aborted.
- After failback, deport and import the bunker disk group on the original Primary.
- 3 Try the start replication operation from outside of VCS control.

## Bunker replay did not occur when the Application Service Group was configured on some of the systems in the Primary cluster, and ClusterFailoverPolicy is set to "AUTO" (2047724)

The time that it takes for a global cluster to fail over an application service group can sometimes be smaller than the time that it takes for VVR to detect the configuration change associated with the primary fault. This can occur in a bunkered, globally clustered configuration when the value of the ClusterFailoverPolicy attribute is Auto and the AppGroup is configured on a subset of nodes of the primary cluster.

This causes the RVGPrimary online at the failover site to fail. The following messages appear in the VCS engine log:

RVGPrimary:RVGPrimary:online:Diskgroup bunkerdgname could not be imported on bunker host hostname. Operation failed with error 256 and message VxVM VVR vradmin ERROR V-5-52-901 NETWORK ERROR: Remote server unreachable... Timestamp VCS ERROR V-16-2-13066 (hostname) Agent is calling clean for resource (RVGPrimary) because the resource is not up even after online completed.

#### Workaround:

#### To resolve this issue

When the configuration includes a bunker node, set the value of the OnlineRetryLimit attribute of the RVGPrimary resource to a non-zero value.

## The RVGPrimary agent may fail to bring the application service group online on the new Primary site because of a previous primary-elect operation not being run or not completing successfully (2043831)

In a primary-elect configuration, the RVGPrimary agent may fail to bring the application service groups online on the new Primary site, due to the existence of previously-created instant snapshots. This may happen if you do not run the ElectPrimary command to elect the new Primary or if the previous ElectPrimary command did not complete successfully.

**Workaround:** Destroy the instant snapshots manually using the vxrvq -q dq -P snap prefix snapdestroy rvq command. Clear the application service group and bring it back online manually.

A snapshot volume created on the Secondary, containing a VxFS file system may not mount in read-write mode and performing a read-write mount of the VxFS file systems on the new Primary after a global clustering site failover may fail (1558257)

#### Issue 1:

When the vradmin ibc command is used to take a snapshot of a replicated data volume containing a VxFS file system on the Secondary, mounting the snapshot volume in read-write mode may fail with the following error:

UX:vxfs mount: ERROR: V-3-21268: /dev/vx/dsk/dg/snapshot volume is corrupted, needs checking

This happens because the file system may not be quiesced before running the vradmin ibc command and therefore, the snapshot volume containing the file system may not be fully consistent.

#### Issue 2:

After a global clustering site failover, mounting a replicated data volume containing a VxFS file system on the new Primary site in read-write mode may fail with the following error:

```
UX:vxfs mount: ERROR: V-3-21268: /dev/vx/dsk/dg/data volume
is corrupted. needs checking
```

This usually happens because the file system was not quiesced on the original Primary site prior to the global clustering site failover and therefore, the file systems on the new Primary site may not be fully consistent.

Workaround: The following workarounds resolve these issues.

For issue 1, run the fsck command on the snapshot volume on the Secondary, to restore the consistency of the file system residing on the snapshot.

For example:

```
# fsck -F vxfs /dev/vx/dsk/dg/snapshot volume
```

For issue 2, run the fack command on the replicated data volumes on the new Primary site, to restore the consistency of the file system residing on the data volume.

For example:

```
# fsck -F vxfs /dev/vx/dsk/dg/data volume
```

## vxassist relayout removes the DCM (2162522)

If you perform a relayout that adds a column to a striped volume that has a DCM, the DCM is removed. There is no message indicating that this has happened. To replace the DCM, enter the following:

```
#vxassist -g diskgroup addlog vol logtype=dcm
```

## vxassist and vxresize operations do not work with layered volumes that are associated to an RVG (2162579)

This issue occurs when you try a resize operation on a volume that is associated to an RVG and has a striped-mirror layout.

#### Workaround:

#### To resize layered volumes that are associated to an RVG

- Pause or stop the applications.
- Wait for the RLINKs to be up to date. Enter the following:
  - # vxrlink -g diskgroup status rlink
- 3 Stop the affected RVG. Enter the following:
  - # vxrvq -q diskgroup stop rvq
- Disassociate the volumes from the RVG. Enter the following:
  - # vxvol -g diskgroup dis vol
- Resize the volumes. In this example, the volume is increased to 10 GB. Enter the following:
  - # vxassist -q diskgroup growto vol 10G
- Associate the data volumes to the RVG. Enter the following:
  - # vxvol -q diskgroup assoc rvg vol
- Start the RVG. Enter the following:
  - # vxrvg -g diskgroup start rvg
- Resume or start the applications.

## Creating a primary diskgroup fails if there is no extra LUN to mirror the data change map (2478684)

Creating a primary diskgroup fails if there is no extra LUN to mirror the data change map (DCM), even if you have enough disk space.

**Workaround:** Add a LUN to the diskgroup before creating the primary diskgroup.

## verifydata operation fails when replicating between versions 5.1 and 6.0 (2360713)

When replicating in a cross-version VVR environment consisting of hosts running Storage Foundation 5.1 and hosts running Storage Foundation 6.0, the vradmin verifydata command fails with the following error:

VxVM VVR vxrsync ERROR V-5-52-2222 [from host]: VxVM in.vxrsyncd ERROR V-5-36-2125 Server volume access error during [assign volids] volume path: [/dev/vx/dsk/dg/snapshot volume] reason: [this could be because a target volume is disabled or an rlink associated with a target volume is not detached during sync operation].

#### **Workaround:** There are two workarounds for this issue.

- Upgrade the hosts running Storage Foundation 5.1 to Storage Foundation 5.1SP1 or later and re-run the vradmin verifydata command.
- Follow the offline verification procedure in the "Verifying the data on the Secondary" section of the Veritas Storage Foundation and High Availability Solutions Replication Administrator's Guide. This process requires ensuring that the secondary is up-to-date, pausing replication, and running the vradmin syncryg command with the -verify option.

### Replication hang when VVR logowner is on CVM slave node (2405943)

When VVR is used for asynchronous replication in shared disk group environment, one of the nodes of the cluster at the primary site is chosen as the logowner. When the logowner node is on a node which is a slave node for the underlying CVM cluster, in the presence of heavy I/O from a node that is not the logowner, it is possible to get into a replication hang. This is due to an internal defect which will be fixed in later releases.

**Workaround:** Enable the PreOnline trigger of the RVGLogOwner agent so that the VVR logowner will always reside on the CVM master node. For the detailed procedure, refer to the RVGLogowner agent notes section in the Veritas Cluster Server Bundled Agents Reference Guide.

### Cannot relayout data volumes in an RVG from concat to striped-mirror (2162537)

This issue occurs when you try a relayout operation on a data volume which is associated to an RVG, and the target layout is a striped-mirror.

#### Workaround:

#### To relayout a data volume in an RVG from concat to striped-mirror

- Pause or stop the applications.
- Wait for the RLINKs to be up to date. Enter the following:
  - # vxrlink -g diskgroup status rlink

Stop the affected RVG. Enter the following:

```
# vxrvq -q diskgroup stop rvq
```

Disassociate the volumes from the RVG. Enter the following:

```
# vxvol -g diskgroup dis vol
```

Relayout the volumes to striped-mirror. Enter the following:

```
# vxassist -q diskgroup relayout vol layout=stripe-mirror
```

Associate the data volumes to the RVG. Enter the following:

```
# vxvol -g diskgroup assoc rvg vol
```

Start the RVG. Enter the following:

```
# vxrvq -q diskgroup start rvq
```

Resume or start the applications.

## vradmin functionality may not work after a master switch operation (2163712)

In certain situations, if you switch the master role, vradmin functionality may not work. The following message displays:

```
VxVM VVR vxrlink ERROR V-5-1-15861 Command is not supported for
command shipping. Operation must be executed on master
```

#### Workaround:

#### To restore vradmin functionality after a master switch operation

Restart vradmind on all cluster nodes. Enter the following:

```
# /sbin/init.d/vras-vradmind.sh stop
# /sbin/init.d/vras-vradmind.sh start
```

Re-enter the command that failed.

# Issues related to Symantec Product Authentication Service with VCS

This section covers the known issues related to Symantec Product Authentication Service (AT) in this release.

### The vcsat and cpsat commands may appear to be hung

The following commands may appear to be hung when you invoke them from the command shell:

- /opt/VRTScps/bin/cpsat
- /opt/VRTSvcs/bin/vcsat

This issue occurs when the command requires some user interaction. [1841185] Workaround:

■ To fix the issue for vcsat, run the commands as follows:

```
# export EAT HOME DIR=/opt/VRTSvcs
# /opt/VRTSvcs/bin/vssatvcs command line argument
# unset EAT HOME DIR
```

■ To fix the issue for cpsat, run the commands as follows:

```
# export EAT HOME DIR=/opt/VRTScps
# /opt/VRTScps/bin/vssatcps command line argument
# unset EAT HOME DIR
```

## Verification for VRTSat package or patch returns errors

If you run swverify command on VRTSat package or patch, the command returns errors for missing files on VRTSat.CLIENT-PA32. [1244204]

Workaround: This message may be safely ignored.

### Issues related to LLT

This section covers the known issues related to LLT in this release.

## LLT port stats sometimes shows recvent larger than recvbytes (1788315)

With each received packet, LLT increments the following variables:

- recvent (increment by one for every packet)
- recvbytes (increment by size of packet for every packet)

Both these variables are integers. With constant traffic, recybytes hits and rolls over MAX INT quickly. This can cause the value of recybytes to be less than the value of recvent.

This does not impact the LLT functionality.

## LLT may incorrectly declare port-level connection for nodes in large cluster configurations (1809827)

When ports get registered and unregistered frequently on the nodes of the cluster, LLT may declare that a port-level connection exists with another peer node. This occurs in some corner cases even though a port is not even registered on the peer node.

### Issues related to GAB

This section covers the known issues related to GAB in this release.

## While deinitializing GAB client, "gabdebug -R GabTestDriver" command logs refcount value 2 (2536373)

After you unregister the gtx port with -nodeinit option, the gabconfig -C command shows refcount as 1. But when forceful deinit option (gabdebug -R GabTestDriver) is run to deinitialize GAB client, then a message similar to the following is logged.

```
GAB INFO V-15-1-20239
Client GabTestDriver with refcount 2 forcibly deinited on user request
```

The refcount value is incremented by 1 internally. However, the refcount value is shown as 2 which conflicts with the gabconfig -c command output.

## GAB can panic due to had not responding (2278870)

GAB can panic due to had not responding. This is caused by threads becoming stuck in the vx event wait() call and the vx rwsleep rec lock em() call.

**Workaround:** There is no workaround for this issue.

## Cluster panics during reconfiguration (2590413)

While a cluster is reconfiguring, GAB broadcast protocol encounters a race condition in the sequence request path. This condition occurs in an extremely narrow window which eventually causes the GAB master to panic.

# Issues related to I/O fencing

This section covers the known issues related to I/O fencing in this release.

### Startup or shutdown failure messages reported for LLT, GAB, and VXFEN (1666327)

If you need to reboot the system when you install SFCFSHA, the init scripts for LLT, GAB, and VXFEN report start or stop failure messages. This is because SFCFSHA is not yet configured and the required configuration files are not yet generated for these components. These messages may be ignored.

## CP server repetitively logs unavailable IP addresses (2530864)

If coordination point server (CP server) fails to listen on any of the IP addresses that are mentioned in the vxcps.conf file or that are dynamically added using the command line, then CP server logs an error at regular intervals to indicate the failure. The logging continues until the IP address is bound to successfully.

```
CPS ERROR V-97-51-103 Could not create socket for host
10.209.79.60 on port 14250
CPS ERROR V-97-1400-791 Coordination point server could not
open listening port = [10.209.79.60]:14250
Check if port is already in use.
```

Workaround: Remove the offending IP address from the listening IP addresses list using the rm port action of the cpsadm command.

See the Veritas Storage Foundation Cluster File System High Availability Administrator's Guide for more details.

## Fencing port b is visible for few seconds even if cluster nodes have not registered with CP server (2415619)

Even if the cluster nodes have no registration on the CP server and if you provide coordination point server (CP server) information in the vxfenmode file of the cluster nodes, and then start fencing, the fencing port b is visible for a few seconds and then disappears.

Workaround: Manually add the cluster nodes' and users' information to the CP server to resolve this issue. Alternatively, you can use installer as the installer adds cluster nodes' and users' information to the CP server during configuration.

## The cpsadm command fails if LLT is not configured on the application cluster (2583685)

The cpsadm command fails to communicate with the coordination point server (CP server) if LLT is not configured on the application cluster node where you run the cpsadm command. You may see errors similar to the following:

```
# cpsadm -s 10.209.125.200 -a ping cps
```

```
CPS ERROR V-97-1400-729 Please ensure a valid nodeid using
environment variable
CPS NODEID
CPS ERROR V-97-1400-777 Client unable to communicate with CPS.
```

However, if you run the cpsadm command on the CP server, this issue does not arise even if LLT is not configured on the node that hosts CP server. The cpsadm command on the CP server node always assumes the LLT node ID as 0 if LLT is not configured.

According to the protocol between the CP server and the application cluster, when you run the cpsadm on an application cluster node, cpsadm needs to send the LLT node ID of the local node to the CP server. But if LLT is unconfigured temporarily, or if the node is a single-node VCS configuration where LLT is not configured, then the cpsadm command cannot retrieve the LLT node ID. In such situations, the cpsadm command fails.

Workaround: Set the value of the CPS NODEID environment variable to 255. The cpsadm command reads the CPS NODEID variable and proceeds if the command is unable to get LLT node ID from LLT.

## In absence of cluster details in CP server, VxFEN fails with pre-existing split-brain message (2433060)

When you start server-based I/O fencing, the node may not join the cluster and prints error messages in logs similar to the following:

In the /var/VRTSvcs/log/vxfen/vxfen.log file:

```
VXFEN vxfenconfig ERROR V-11-2-1043
Detected a preexisting split brain. Unable to join cluster.
```

In the /var/VRTSvcs/log/vxfen/vxfen.log file:

```
operation failed.
CPS ERROR V-97-1400-446 Un-authorized user cpsclient@node1,
domaintype vx; not allowing action
```

The vxfend daemon on the application cluster queries the coordination point server (CP server) to check if the cluster members as seen in the GAB membership are registered with the CP server. If the application cluster fails to contact the CP server due to some reason, then fencing cannot determine the registrations on the CP server and conservatively assumes a pre-existing split-brain.

Workaround: Before you attempt to start VxFEN on the application, ensure that the cluster details such as cluster name, UUID, nodes, and privileges are added to the CP server.

### The vxfenswap utility does not detect failure of coordination points validation due to an RSH limitation (2531561)

The vxfenswap utility runs the vxfenconfig -o modify command over RSH or SSH on each cluster node for validation of coordination points. If you run the vxfenswap command using RSH (with the -n option), then RSH does not detect the failure of validation of coordination points on a node. From this point, vxfenswap proceeds as if the validation was successful on all the nodes. But, it fails at a later stage when it tries to commit the new coordination points to the VxFEN driver. After the failure, it rolls back the entire operation, and exits cleanly with a non-zero error code. If you run vxfenswap using SSH (without the -n option), then SSH detects the failure of validation of coordination of points correctly and rolls back the entire operation immediately.

Workaround: Use the vxfenswap utility with SSH (without the -n option).

## Fencing does not come up on one of the nodes after a reboot (2573599)

If VxFEN unconfiguration has not finished its processing in the kernel and in the meantime if you attempt to start VxFEN, you may see the following error in the /var/VRTSvcs/log/vxfen/vxfen.log file:

VXFEN vxfenconfig ERROR V-11-2-1007 Vxfen already configured

However, the output of the gabconfig -a command does not list port b. The vxfenadm -d command displays the following error:

VXFEN vxfenadm ERROR V-11-2-1115 Local node is not a member of cluster!

Workaround: Start VxFEN again after some time.

## Server-based fencing comes up incorrectly if default port is not mentioned (2403453)

When you configure fencing in customized mode and do no provide default port, fencing comes up. However, the vxfenconfig -1 command output does not list the port numbers.

Workaround: Retain the "port=<port value>" setting in the /etc/vxfenmode file, when using customized fencing with atleast one CP server. The default port value is 14250.

## Secure CP server does not connect from localhost using 127.0.0.1 as the IP address (2554981)

The cpsadm command does not connect to the secure CP server on the localhost using 127.0.0.1 as the IP address

Workaround: Connect the secure CP server using any of the virtual IPs that is configured with the CP server and is plumbed on the local node.

## Unable to customize the 30-second duration (2551621)

When the vxcpserv process is not able to bind to an IP address during startup, it attempts to bind to that IP address at an interval of 30 seconds. This interval is not configurable.

Workaround: No workaround.

## NIC resource gets created with incorrect name while configuring CPSSG with the configure cps.pl script (2585229)

The name of the NIC resource created by the configure cps.pl script does not come out correct when, for example, m<sup>th</sup> VIP is mapped to n<sup>th</sup> NIC and every m is not equal to n. In this case, although CPSSG continues to function without any problem, when you unconfigure CPSSG using configure cps.pl, it fails.

Workaround: To unconfigure CPSSG, you must remove the CPSSG configuration from the VCS configuration.

## The cpsadm command fails after upgrading CP server to 6.0 in secure mode (2478502)

The cpsadm command may fail after you upgrade coordination point server (CP server) to 6.0 in secure mode. If the old VRTSat depot is not removed from the system, the cpsadm command loads the old security libraries present on the system. As the installer runs the cpsadm command on the CP server to add or upgrade the SFCFSHA cluster (application cluster), the installer also fails.

Workaround: Perform the following steps on all the nodes of the CP server:

■ Rename cpsadm to cpsadmbin.

# mv /opt/VRTScps/bin/cpsadm /opt/VRTScps/bin/cpsadmbin

■ Create a file /opt/VRTScps/bin/cpsadm with the following content:

```
#!/bin/sh
EAT USE LIBPATH="/opt/VRTScps/lib"
export EAT USE LIBPATH
/opt/VRTScps/bin/cpsadmbin "$@"
```

- Provide the following permissions to the new file:
  - # chmod 755 /opt/VRTScps/bin/cpsadm

# Veritas Storage Foundation for Databases (SFDB) tools known issues

The following are known issues in this release of Veritas Storage Foundation products.

## **Database Storage Checkpoints created by using** dbed ckptcreate may not be visible after upgrading to 6.0 (2626248)

After upgrading from a 5.0 release to 6.0, the Database Storage Checkpoints created earlier using dbed ckptcreate may not be migrated.

#### Workaround

Perform the following steps to make the old Database Storage Checkpoints visible.

#### To resolve the issue

- Remove the new repository.
  - Examine the contents of the /var/vx/vxdba/rep locfile to determine the location of the 6.0 repository.
  - Remove the .sfae directory specified as the location attribute.
- Remove the repository location file: /var/vx/vxdba/rep loc.

Create a symlink /var/vx/vxdba/<SID>/.sfdb rept pointing to the .sfdb rept directory created in the same location as the .sfae directory removed earlier.

```
$ ln -s <location>/.sfdb_rept /var/vx/vxdba/<SID>/.sfdb_rept
```

This step creates a symlink to the old repository.

Import repository data by running the dbed update command.

This step imports the data from the old repository.

The old Database Storage Checkpoints are now visible.

### Database Storage Checkpoint unmount may fail with device busy (2591463)

In some cases, when a database that is cloned using a Database Storage Checkpoint is shut down, an error similar to the following may occur:

```
SFAE Error:0457: Failed to unmount device
/dev/vx/dsk/datadg/datavol:Ckpt 1317707593 rw 1317708154.
Reason: VxFS returned error : umount: /tmp/clonedb/data: device is busy
```

#### Workaround

As an Oracle user, force shut down the clone database if it is up and then retry the unmount operation.

### Incorrect error message if wrong host name is provided (2585643)

If you provide an incorrect host name with the -r option of wxsfadm, the command fails with an error message similar to one of the following:

```
FSM Error: Can't use string ("") as a HASH ref while "strict refs"
in use at /opt/VRTSdbed/lib/perl/DBED/SfaeFsm.pm line 776.
SFDB vxsfadm ERROR V-81-0609 Repository location is invalid.
```

The error messages are unclear.

#### Workaround

Provide the name of a host that has the repository database, with the -r option of vxsfadm.

### FlashSnap validate reports snapshot unsplittable (2534422)

The FlashSnap validation operation fails with the following error if the mirrors for data volumes and archive log volumes share the same set of disks:

```
SFAE Error: 0642: Storage for diskgroup oradatadg is not splittable.
```

#### Workaround

Ensure that snapshot plexes for data volumes and snapshot plexes for archive log volumes reside on separate set of disks.

## Attempt to use SmartTier commands fails (2332973)

The attempts to run SmartTier commands such as dbdst preset policy ordbdst file move fail with the following error:

```
fsppadm: ERROR: V-3-26551: VxFS failure on low level mechanism
with message - Device or resource busy
```

This error occurs if a sub-file SmartTier command such as dbdst obj move has been previously run on the file system.

There is no workaround for this issue. You cannot use file-based SmartTier and sub-file SmartTier simultaneously.

## dbed vmclonedb ignores new clone SID value after cloning once (2580318)

After you have done FlashSnap cloning using a snapplan, any further attempts to create a clone from the same snapplan using the dbed vmclonedb continue to use the original clone SID, rather than the new SID specified using the new sid parameter.

This issue is also observed when you resynchronize the snapplan, take a snapshot again without specifying the new clone SID, and then try to clone with the new SID.

#### Workaround

You can use one of the following workarounds:

■ After the snapshot is resynchronized, delete the snapplan using the dbed vmchecksnap -o remove command. You can then use a new clone SID by creating a new snapplan, which may have the same name, and using the snapplan for taking more snapshots.

■ Use the vxsfadm command to take the snapshot again and specify the clone SID with the snapshot operation so that the clone operation can be done with the new clone SID.

### Attempt to use certain names for tiers results in error (2581390)

If you attempt to use certain names for tiers, the following error message is displayed:

```
SFORA dbdst classify ERROR V-81-6107 Invalid Classname BALANCE
```

This error occurs because the following names are reserved and are not permitted as tier names for SmartTier:

- BALANCE
- CHECKPOINT
- METADATA

#### Workaround

Use a name for SmartTier classes that is not a reserved name.

## **User authentication fails (2579929)**

The sfae auth op -o auth user command, used for authorizing users, fails with the following error message:

SFDB vxsfadm ERROR V-81-0384 Unable to store credentials for <username>

Reattempting the operation fails with the following error message:

```
SFDB vxsfadm ERROR V-81-0372 AT broker failed to start:
```

The authentication setup might have been run with a strict umask value, which results in the required files and directories being inaccessible to the non-root users.

#### Workaround

If you have not done authentication setup, set umask to a less strict value before running the sfae auth op -o setup Or sfae auth op -o import broker config commands.

#### To set umask to a less strict value

Use the command:

```
# umask 022
```

If you have already done authentication setup, perform the following steps.

#### To resolve the problem if you have already done authentication setup

Shut down the authentication broker, if it is running.

```
# /opt/VRTSdbed/at-broker/bin/sfaeatd.sh stop
```

2 Change the permissions for files and directories that are required to be readable by non-root users.

```
# chmod o+r /etc/vx/vxdbed/admin.properties
# chmod o+rx /var/vx/vxdba/auth/users
# find /opt/VRTSdbed/at-broker -type d -exec chmod o+rx {} \;
```

### Clone operation failure might leave clone database in unexpected state (2512664)

If the clone operation fails, it may leave the clone database in an unexpected state. Retrying the clone operation might not work.

#### Workaround

If retrying does not work, perform one the following actions depending on the point-in-time copy method you are using:

- For FlashSnap, resync the snapshot and try the clone operation again.
- For FileSnap and Database Storage Checkpoints, destroy the clone and create the clone again.
- For space-optimized snapshots, destroy the snapshot and create a new snapshot.

Contact Symantec support if retrying using the workaround does not succeed.

### FlashSnap resync fails if there is an existing space-optimized snapshot (2479901)

If you try a FlashSnap resync operation when there is an existing space-optimized snapshot, the resync operation fails with the following error:

```
Error: VxVM vxdg ERROR V-5-1-4597 vxdg join FS oradg oradg failed
datavol snp : Record already exists in disk group
archvol snp : Record already exists in disk group
```

#### Workaround

Destroy the space-optimized snapshot first and then perform the FlashSnap resync operation.

### Clone command fails if PFILE entries have their values spread across multiple lines (1764885)

If you have a log\_archive\_dest\_1 in single line in the init.ora file, then dbed vmclonedb will work but dbed vmcloneb will fail if you put in multiple lines for log archive dest 1.

#### Workaround

There is no workaround for this issue.

## Health check monitoring is not supported for Oracle database 11g R1 and 11g R2 [1985055]

Health check monitoring is not supported for Oracle database 11g R1 and 11g R2.

Workaround: Set MonitorOption attribute for Oracle resource to 0.

# Software limitations

This section covers the software limitations of this release.

See the corresponding Release Notes for a complete list of software limitations related to that component or product.

See "Documentation" on page 100.

## Veritas Storage Foundation Cluster File System High Availability software limitations

The following are software limitations in this release of Veritas Storage Foundation Cluster File System High Availability.

### cfsmntadm command does not verify the mount options (2078634)

You must confirm the mount options are correct which are then passed to the cfsmntadm command. If the mount options are not correct, the mount fails and the CFSMount resource will not come online. You can check the VCS engine log file for any mount failure messages.

## Stale SCSI-3 PR keys remain on disk after stopping the cluster and deporting the disk group

When all nodes present in the SFCFSHA cluster are removed from the cluster, the SCSI-3 Persistent Reservation (PR) keys on the data disks may not get preempted. As a result, the keys may be seen on the disks after stopping the cluster or after the nodes have booted up. The residual keys do not impact data disk fencing as they will be reused or replaced when the nodes rejoin the cluster. Alternatively, the keys can be cleared manually by running the vxfenclearpre utility.

For more information on the vxfenclearpre utility, see the Veritas Storage Foundation Cluster File System High Availability Administrator's Guide.

# Veritas File System software limitations

The following are software limitations in the 6.0 release of Veritas Storage Foundation.

## Recommended limit of number of files in a directory

To maximize VxFS performance, do not exceed 100,000 files in the same directory. Use multiple directories instead.

## After uninstalling Veritas File System 6.0, a file system with disk layout Version 7 or later cannot be mounted

If you install Veritas File System (VxFS) 5.0 or later, create a file system with disk layout Version 7 or later, and then uninstall VxFS, you are left with the base VxFS release of 4.1. VxFs 4.1 does not recognize disk layout Version 7 or later, and thus you cannot mount the file system.

Workaround: You must reinstall VxFS 5.0 or later to mount a file system that has disk layout Version 7, VxFS 5.1 SP1 or later to mount a file system that has disk layout Version 8, or VxFS 6.0 to mount a file system that has disk layout Version 9.

## The vxlist command cannot correctly display numbers greater than or equal to 1 EB

The vxlist command and all of the other commands that use the same library as the vxlist command cannot correctly display numbers greater than or equal to 1 EB.

### Data deduplication is not supported on PA architecture

The data deduplication feature is not supported on PA architecture.

### Limitations with delayed allocation for extending writes feature

The following limitations apply to the delayed allocation for extending writes feature:

- In the cases where the file data must be written to disk immediately, delayed allocation is disabled on that file. Examples of such cases include Direct I/O. concurrent I/O, FDD/ODM access, and synchronous I/O.
- Delayed allocation is not supported on memory mapped files.
- Delayed allocation is not supported with BSD quotas. When BSD quotas are enabled on a file system, delayed allocation is turned off automatically for that file system.
- Delayed allocation is not supported for shared mounts in a cluster file system.

## FlashBackup in NetBackup 7.1 and prior does not support disk lavout Version 8 and 9

The FlashBackup feature of NetBackup 7.1 or prior does not support a VxFS file system with disk layout Version 8 or 9.

## Veritas Volume Manager software limitations

The following are software limitations in this release of Veritas Volume Manager.

## DMP settings for NetApp storage attached environment

To minimize the path restoration window and maximize high availability in the NetApp storage attached environment, set the following DMP tunables:

**Table 1-14** 

| Parameter name       | Definition               | New value    | Default value |
|----------------------|--------------------------|--------------|---------------|
| dmp_restore_internal | DMP restore daemon cycle | 60 seconds.  | 300 seconds.  |
| dmp_path_age         | DMP path aging tunable   | 120 seconds. | 300 seconds.  |

The change is persistent across reboots.

### To change the tunable parameters

- Issue the following commands:
  - # vxdmpadm settune dmp restore internal=60
  - # vxdmpadm settune dmp path age=120
- To verify the new settings, use the following commands:
  - # vxdmpadm gettune dmp restore internal
  - # vxdmpadm gettune dmp path age

## Replication software limitations

The following are replication software limitations in this release of Veritas Storage Foundation Cluster File System High Availability.

## Replication in a shared environment

Currently, replication support is limited to 8-node cluster applications.

#### IPv6 software limitations

VVR does not support the following Internet Protocol configurations:

- A replication configuration from an IPv4-only node to an IPv6-only node and from an IPv6-only node to an IPv4-only node is not supported, because the IPv6-only node has no IPv4 address configured on it and therefore VVR cannot establish communication between the two nodes.
- A replication configuration in which an IPv4 address is specified for the local host attribute of a primary RLINK and an IPv6 address is specified for the remote host attribute of the same RLINK.

- A replication configuration in which an IPv6 address is specified for the local host attribute of a primary RLINK and an IPv4 address is specified for the remote host attribute of the same RLINK.
- IPv6 is not supported in a CVM and VVR cluster where some nodes in the cluster are IPv4-only and other nodes in the same cluster are IPv6-only, or all nodes of a cluster are IPv4-only and all nodes of a remote cluster are IPv6-only.
- VVR does not support Edge and NAT-PT routers that facilitate IPv4 and IPv6 address translation.

## VVR support for replicating across Storage Foundation versions

VVR supports replication between Storage Foundation 6.0 and the prior major releases of Storage Foundation (5.1 and 5.1SP1). Replication between versions is supported for disk group versions 150, 160, and 170 only. Both the Primary and Secondary hosts must be using a supported disk group version.

# Limitations related to I/O fencing

This section covers I/O fencing-related software limitations.

### Preferred fencing limitation when VxFEN activates RACER node re-election

The preferred fencing feature gives preference to more weighted or larger subclusters by delaying the smaller subcluster. This smaller subcluster delay is effective only if the initial RACER node in the larger subcluster is able to complete the race. If due to some reason the initial RACER node is not able to complete the race and the VxFEN driver activates the racer re-election algorithm, then the smaller subcluster delay is offset by the time taken for the racer re-election and the less weighted or smaller subcluster could win the race. This limitation though not desirable can be tolerated.

## Stopping systems in clusters with I/O fencing configured

The I/O fencing feature protects against data corruption resulting from a failed cluster interconnect, or "split brain." See the Veritas Cluster Server Administrator's *Guide* for a description of the problems a failed interconnect can create and the protection I/O fencing provides.

In a cluster using SCSI-3 based fencing, I/O fencing implements data protection by placing the SCSI-3 PR keys on both the data disks and coordinator disks. In a cluster using CP server-based fencing, I/O fencing implements data protection by placing the SCSI-3 PR keys on data disks and similar registrations on CP server. The VCS administrator must be aware of several operational changes needed when working with clusters protected by I/O fencing. Specific shutdown procedures ensure keys are removed from coordination points and data disks to prevent possible difficulties with subsequent cluster startup.

Using the reboot command rather than the shutdown command bypasses shutdown scripts and can leave keys on the coordination points and data disks. Depending on the order of reboot and subsequent startup events, the cluster may warn of a possible split brain condition and fail to start up.

Workaround: Use the shutdown -r command on one node at a time and wait for each node to complete shutdown.

### Uninstalling VRTSvxvm causes issues when VxFEN is configured in SCSI3 mode with dmp disk policy (2522069)

When VxFEN is configured in SCSI3 mode with dmp disk policy, the DMP nodes for the coordinator disks can be accessed during system shutdown or fencing arbitration. After uninstalling VRTSvxvm depot, the DMP module will no longer be loaded in memory. On a system where VRTSvxvm depot is uninstalled, if VxFEN attempts to access DMP devices during shutdown or fencing arbitration, the system panics.

## Veritas Storage Foundation for Databases (SFDB) tools software limitations

The following are the SFDB tools software limitations in this release.

### Oracle Data Guard in an Oracle RAC environment

Database snapshots and Database Storage Checkpoints are not supported in a Data Guard with Oracle RAC environment.

# **Upgrading if using Oracle 11.1.0.6**

If you are running Oracle version 11.1.0.6 and upgrading a Storage Foundation product to 6.0: upgrade the Oracle binaries and database to version 11.1.0.7 before moving to 6.0.

# Parallel execution of vxsfadm is not supported (2515442)

Only one instance of the wxsfadm command can be run at a time. Running multiple instances of vxsfadm at a time is not supported.

### Creating point-in-time copies during database structural changes is not supported (2496178)

SFDB tools do not support creating point-in-time copies while structural changes to the database are in progress, such as adding or dropping tablespaces and adding or dropping data files.

However, once a point-in-time copy is taken, you can create a clone at any time, regardless of the status of the database.

# **Documentation errata**

The following sections cover additions or corrections for Document version: 6.0.3 of the product documentation. These additions or corrections may be included in later versions of the product documentation that can be downloaded from the Symantec Support website and the Symantec Operations Readiness Tools (SORT).

See the corresponding Release Notes for documentation errata related to that component or product.

See "Documentation" on page 100.

See "About Symantec Operations Readiness Tools" on page 9.

## Veritas Storage Foundation Cluster File System High Availability Administrator's Guide

The following errata applies to the Veritas Storage Foundation Cluster File System High Availability Administrator's Guide.

## "Requirements" section in the "Common Internet File System" chapter

Replace the list of requirements with the following list:

- CIFS requires Samba version 3.2 or later.
- CIFS ads mode requires Kerberos version KRB5CLIENT E.1.6.2.08.
- Prior knowledge of Samba is a prerequisite.

## "VxFS Version 9 disk layout" section in the "Disk layout" appendix

The following text should be deleted:

See "About quota files on Veritas File System" on page x.

# **Documentation**

Product guides are available in the PDF format on the software media in the /product name/docs directory. Additional documentation is available online.

Make sure that you are using the current version of documentation. The document version appears on page 2 of each guide. The publication date appears on the title page of each document. The latest product documentation is available on the Symantec website.

http://sort.symantec.com/documents

### Documentation set

Table 1-15 lists the documentation for Veritas Storage Foundation Cluster File System High Availability.

Veritas Storage Foundation Cluster File System High Availability Table 1-15 documentation

| Document title                                                                            | File name                 |
|-------------------------------------------------------------------------------------------|---------------------------|
| Veritas Storage Foundation Cluster File System<br>High Availability Release Notes         | sfcfs_notes_60_hpux.pdf   |
| Veritas Storage Foundation Cluster File System<br>High Availability Installation Guide    | sfcfs_install_60_hpux.pdf |
| Veritas Storage Foundation Cluster File System<br>High Availability Administrator's Guide | sfcfs_admin_60_hpux.pdf   |

Table 1-16 lists the documents for Veritas Cluster Server.

**Table 1-16** Veritas Cluster Server documentation

| Title                                                    | File name                      |
|----------------------------------------------------------|--------------------------------|
| Veritas Cluster Server Installation Guide                | vcs_install_60_hpux.pdf        |
| Veritas Cluster Server Release Notes                     | vcs_notes_60_hpux.pdf          |
| Veritas Cluster Server Administrator's Guide             | vcs_admin_60_hpux.pdf          |
| Veritas Cluster Server Bundled Agents Reference<br>Guide | vcs_bundled_agents_60_hpux.pdf |
| Veritas Cluster Server Agent Developer's Guide           | vcs_agent_dev_60_unix.pdf      |

Title File name Veritas Cluster Server Agent for DB2 Installation vcs\_db2\_agent\_60\_hpux.pdf and Configuration Guide Veritas Cluster Server Agent for Oracle Installation vcs oracle agent 60 hpux.pdf and Configuration Guide Veritas Cluster Server Agent for Sybase Installation vcs\_sybase\_agent\_60\_hpux.pdf and Configuration Guide

Veritas Cluster Server documentation (continued) **Table 1-16** 

Table 1-17 lists the documentation for Veritas Storage Foundation and High Availability Solutions products.

**Table 1-17** Veritas Storage Foundation and High Availability Solutions products documentation

| Document title                                                                                  | File name                        |
|-------------------------------------------------------------------------------------------------|----------------------------------|
| Veritas Storage Foundation and High Availability<br>Solutions Solutions Guide                   | sfha_solutions_60_hpux.pdf       |
| Veritas Storage Foundation and High Availability<br>Solutions Virtualization Guide              | sfha_virtualization_60_hpux.pdf  |
| Veritas Storage Foundation and High Availability<br>Solutions Replication Administrator's Guide | sf_replication_admin_60_hpux.pdf |

If you use Veritas Operations Manager (VOM) to manage Veritas Storage Foundation and High Availability products, refer to the VOM product documentation at:

http://sort.symantec.com/documents

# Manual pages

The manual pages for Veritas Storage Foundation and High Availability Solutions products are installed in the /opt/VRTS/man directory.

Set the MANPATH environment variable so the man(1) command can point to the Veritas Storage Foundation manual pages:

■ For the Bourne or Korn shell (sh or ksh), enter the following commands:

MANPATH=\$MANPATH:/opt/VRTS/man export MANPATH

■ For C shell (csh or tcsh), enter the following command:

setenv MANPATH \${MANPATH}:/opt/VRTS/man

See the man(1) manual page.